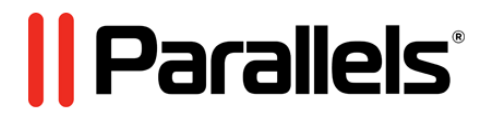

# **Parallels Virtuozzo Containers 4.6 for Windows**

Reference Guide

**Copyright © 1999-2015 Parallels IP Holdings GmbH and its affiliates. All rights reserved.**

*Parallels IP Holdings GmbH. Vordergasse 59 CH8200 Schaffhausen Switzerland Tel: + 41 526320 411 Fax: + 41 52672 2010 www.parallels.com*

*Copyright © 1999-2015 Parallels IP Holdings GmbH and its affiliates. All rights reserved.*

*This product is protected by United States and international copyright laws. The product's underlying technology, patents, and trademarks are listed at http://www.parallels.com/trademarks.*

*Microsoft, Windows, Windows Server, Windows NT, Windows Vista, and MS-DOS are registered trademarks of Microsoft Corporation.*

*Apple, Mac, the Mac logo, Mac OS, iPad, iPhone, iPod touch, FaceTime HD camera and iSight are trademarks of Apple Inc., registered in the US and other countries. Linux is a registered trademark of Linus Torvalds.*

*All other marks and names mentioned herein may be trademarks of their respective owners.*

# **Contents**

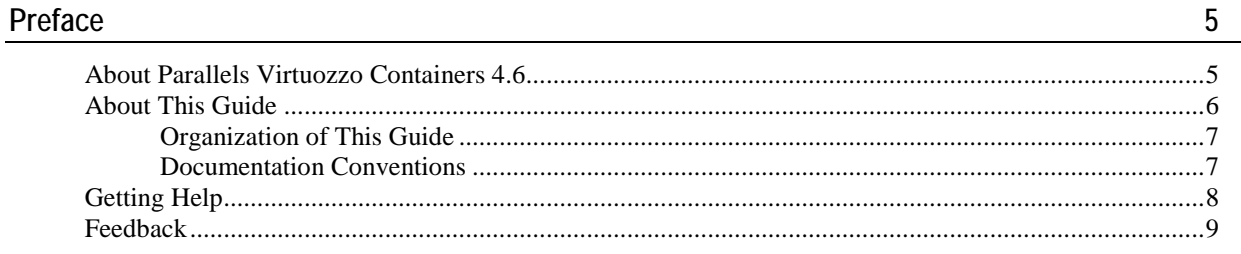

### Parallels Virtuozzo Containers Utilities Overview

### **General Utilities**

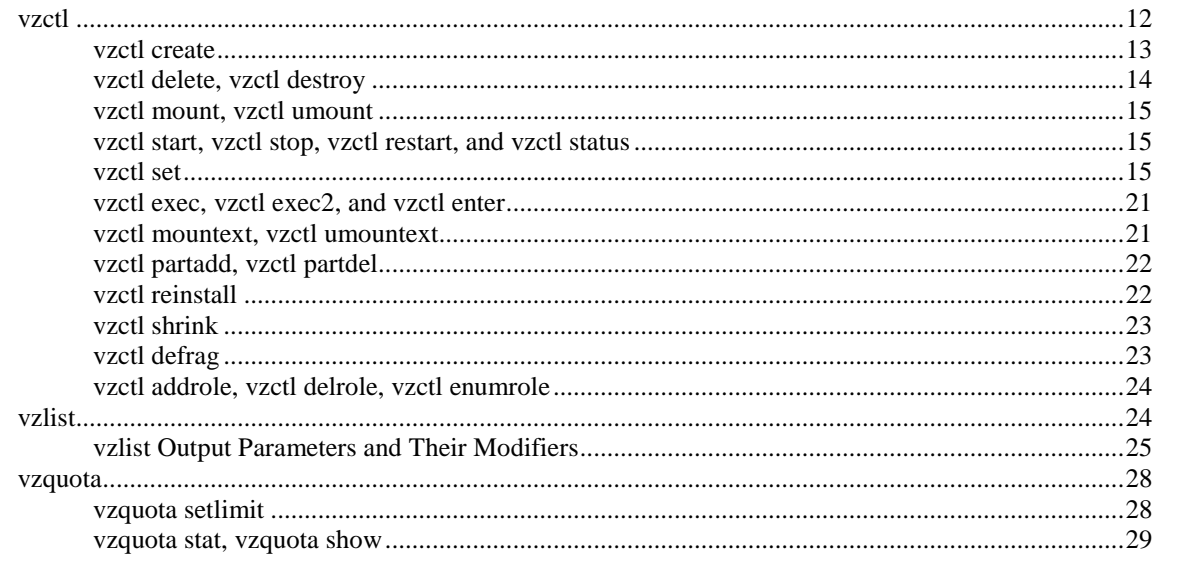

### **Licensing Utilities**

 $30<sup>°</sup>$ 

 $10$ 

 $12$ 

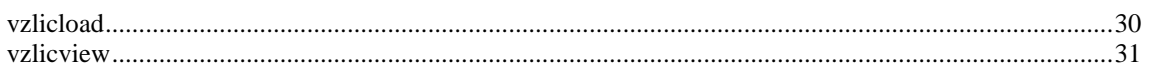

### **Migration Utilities**

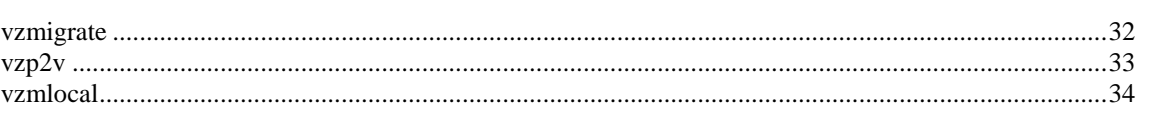

### **Backup Utilities**

36

 $32$ 

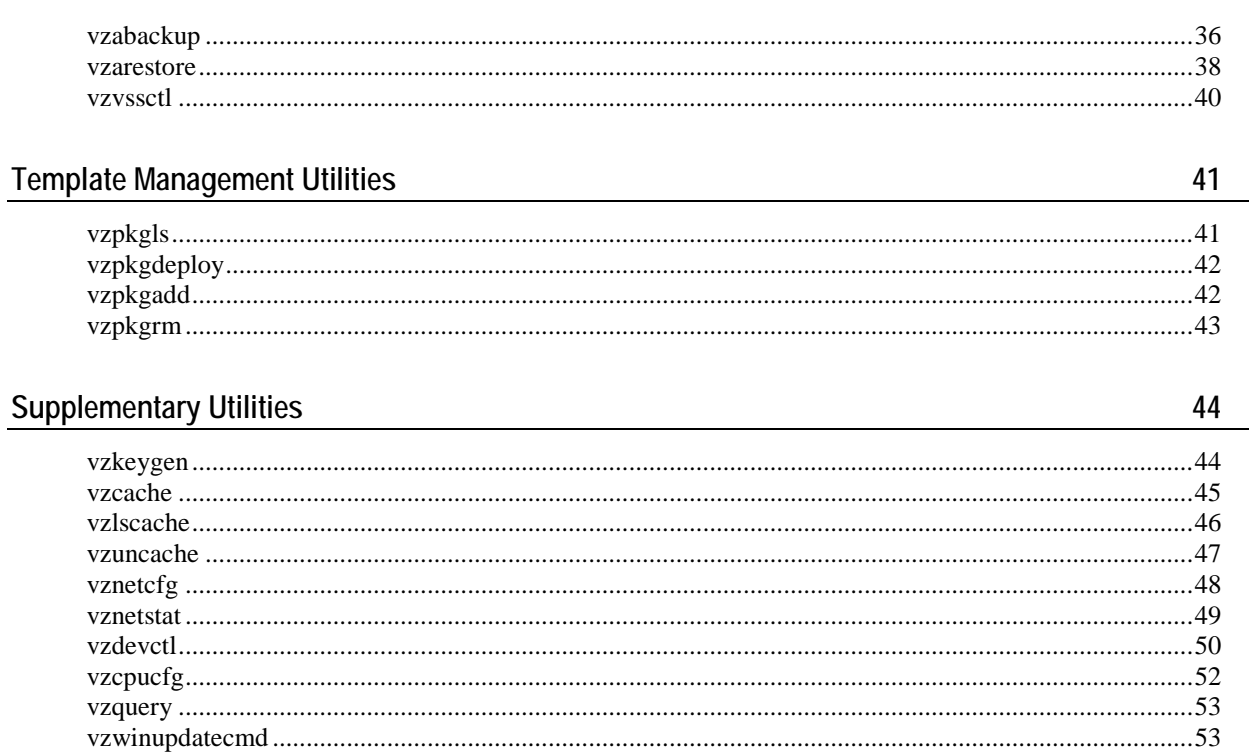

### Glossary

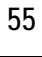

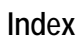

### <span id="page-4-2"></span><span id="page-4-0"></span>C HAPTER 1

# **Preface**

## **In This Chapter**

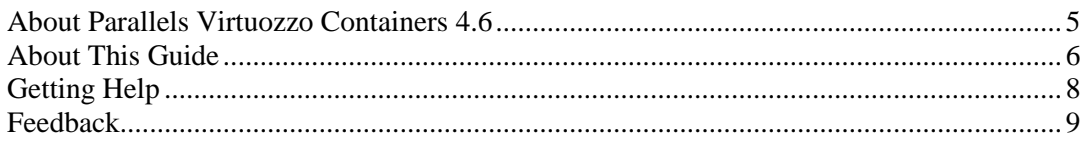

# <span id="page-4-1"></span>**About Parallels Virtuozzo Containers 4.6**

Parallels Virtuozzo Containers 4.6 is a patented OS virtualization solution. It creates isolated partitions or Containers on a single physical server and OS instance to utilize hardware, software, data center and management effort with maximum efficiency. The basic Parallels Virtuozzo Containers capabilities are:

- **Intelligent Partitioning**—Division of a server into as many as hundreds of Containers with full server functionality.
- **Complete Isolation**—Containers are secure and have full functional, fault and performance isolation.
- **Dynamic Resource Allocation**—CPU, memory, network, disk and I/O can be changed without rebooting.
- **Mass Management**—Suite of tools and templates for automated, multi-Container and multi-server administration.

The diagram below represents a typical model of the Parallels Virtuozzo Containers system structure:

<span id="page-5-1"></span>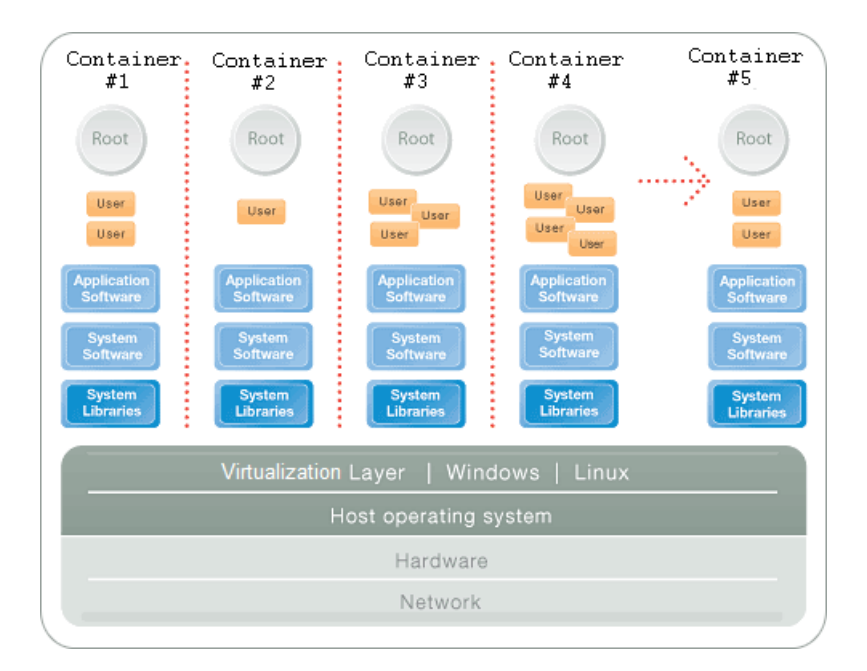

The Parallels Virtuozzo Containers OS virtualization model is streamlined for the best performance, management, and efficiency. At the base resides a standard Host operating system which can be either Windows or Linux. Next is the virtualization layer with a proprietary file system and a kernel service abstraction layer that ensure the isolation and security of resources between different Containers. The virtualization layer makes each Container appear as a standalone server. Finally, the Container itself houses the application or workload.

The Parallels Virtuozzo Containers OS virtualization solution has the highest efficiency and manageability making it the best solution for organizations concerned with containing the IT infrastructure and maximizing the resource utilization. The Parallels Virtuozzo Containers complete set of management tools and unique architecture makes it the perfect solution for easily maintaining, monitoring, and managing virtualized server resources for consolidation and business continuity configurations.

# <span id="page-5-0"></span>**About This Guide**

This guide is a complete reference on all Parallels Virtuozzo Containers configuration files and Hardware Node command-line utilities. It familiarizes you with the way to configure Parallels Virtuozzo Containers to meet your requirements and to perform various tasks by using the corresponding Parallels command line utilities.

The primary audience for this guide is anyone who is looking for an explanation of a particular configuration option, does not understand a Parallels file format, needs help for a particular command, or is seeking for a command to perform a certain task.

### <span id="page-6-0"></span>**Organization of This Guide**

This guide is organized as follows:

- **Chapter 1**, **Introduction**, gives an overview of Parallels Virtuozzo Containers and this guide.
- **Chapter 2**, **Parallels Virtuozzo Containers Utilities Overview**, lists all utilities supported in the current version of Parallels Virtuozzo Containers.
- **Chapter 3**, **General Utilities**, describes utilities for performing day-to-day maintenance tasks.
- **Chapter 4**, **Licensing Utilities**, provides information on utilities for managing Parallels Virtuozzo Containers licenses.
- **Chapter 5**, **Migration Utilities**, focuses on utilities for migrating Containers between or within Hardware Nodes.
- **Chapter 6**, **Backup Utilities**, describes utilities for backing up and restoring Container private areas and configuration files.
- **Chapter 7**, **Template Management Utilities**, focuses on utilities for creating and managing templates.
- **Chapter 8**, **Miscellaneous Utilities**, concentrates on utilities for performing miscellaneous tasks in the Hardware Node and Container context.

### <span id="page-6-1"></span>**Documentation Conventions**

Before you start using this guide, it is important to understand the documentation conventions used in it. For information on specialized terms used in the documentation, see the glossary at the end of this document.

#### **Typographical Conventions**

The following kinds of formatting in the text identify special information.

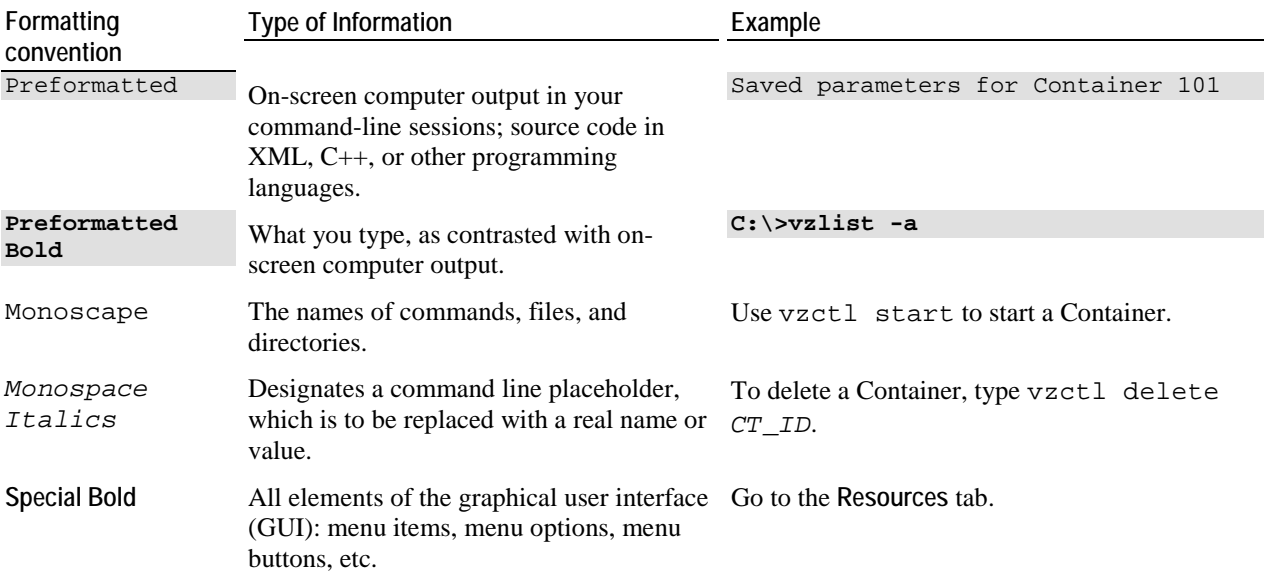

<span id="page-7-1"></span>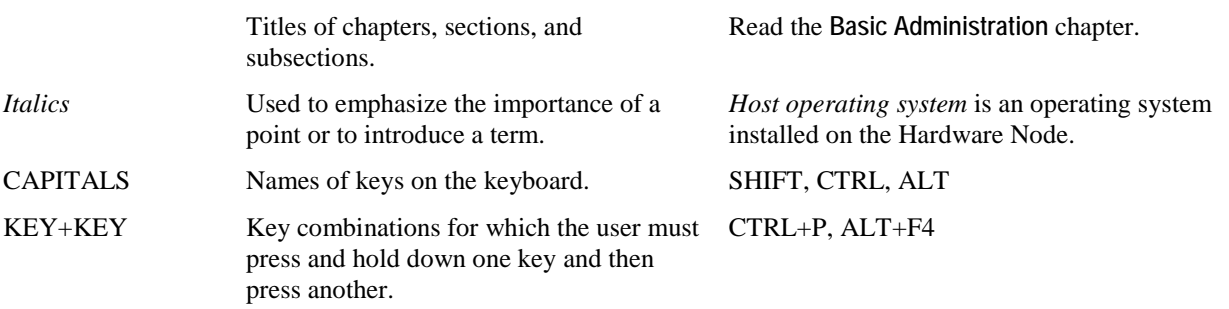

#### **General Conventions**

Be aware of the following conventions used in this book.

- Chapters in this guide are divided into sections, which, in turn, are subdivided into subsections. For example, **Documentation Conventions** is a section, and **General Conventions** is a subsection.
- When following steps or using examples, be sure to type double-quotes (") and single-quotes (') exactly as shown.

# <span id="page-7-0"></span>**Getting Help**

In addition to this guide, there are a number of other resources available for Parallels Virtuozzo Containers 4.6 which can help you use the product more effectively. These resources include:

- *Getting Started With Parallels Virtuozzo Containers 4.6***.** This guide provides basic information on how to install Parallels Virtuozzo Containers 4.6 on your server, create new Containers, and perform main operations on them.
- **Parallels Virtuozzo Containers 4.6 Installation Guide. This guide provides exhaustive information** on the process of installing, configuring, and deploying your Parallels Virtuozzo Containers system. Unlike the *Getting Started With Parallels Virtuozzo Containers 4.6* guide, it contains a more detailed description of all the operations needed to install and set Parallels Virtuozzo Containers 4.6 to work including planning the structure of your Parallels Virtuozzo Containers network, performing the Parallels Virtuozzo Containers unattended installation, etc. Besides, it does not include the description of any Container-related operations.
- *Parallels Virtuozzo Containers 4.6 User's Guide*. This guide provides comprehensive information on Parallels Virtuozzo Containers 4.6 covering the necessary theoretical conceptions as well as all practical aspects of working with Parallels Virtuozzo Containers. However, it does not deal with the process of installing and configuring your Parallels Virtuozzo Containers system.
- *Parallels Virtuozzo Containers 4.6 Templates Management Guide*. This guide is meant to provide complete information on Parallels Virtuozzo Containers templates, an exclusive Parallels Virtuozzo Containers technology allowing you to efficiently deploy standard Windows applications inside your Containers and to greatly save the Hardware Node resources (physical memory, disk space, etc.).
- <span id="page-8-1"></span>**Parallels Management Console Help. This help system provides detailed information on Parallels** Management Console, a graphical user interface tool for managing Hardware Nodes and their Containers.
- **Parallels Virtual Automation Online Help. This help system shows you how to work with Parallels** Virtual Automation, a tool providing you with the ability to manage Hardware Nodes and their Containers with the help of a standard Web browser on any platform.
- *Parallels Power Panel Online Help*. This help system deals with Parallels Power Panel, a means for administering individual Containers through a common Web browser on any platform.

# <span id="page-8-0"></span>**Feedback**

If you spot a typo in this guide, or if you have an opinion about how to make this guide more helpful, you can share your comments and suggestions with us by completing the Documentation Feedback form on our website [\(http://sp.parallels.com/en/support/usersdoc/\)](http://sp.parallels.com/en/support/usersdoc/).

### <span id="page-9-0"></span>C HAPTER 2

# **Parallels Virtuozzo Containers Utilities Overview**

This chapter documents the utilities supported in the current version of Parallels Virtuozzo Containers. For every utility, all available command-line options are described.

The Parallels Virtuozzo Containers command-line utilities can be subdivided into the following categories: general utilities, licensing utilities, Container migration utilities, Container backup utilities, template management utilities, and miscellaneous utilities.

*General utilities* for performing day-to-day maintenance tasks:

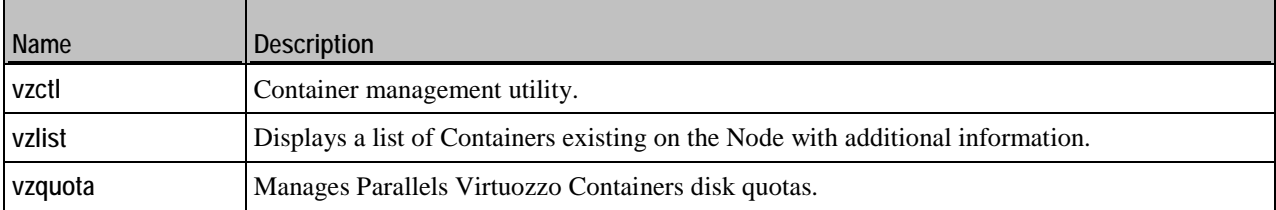

*Licensing utilities* for managing Parallels Virtuozzo Containers licenses:

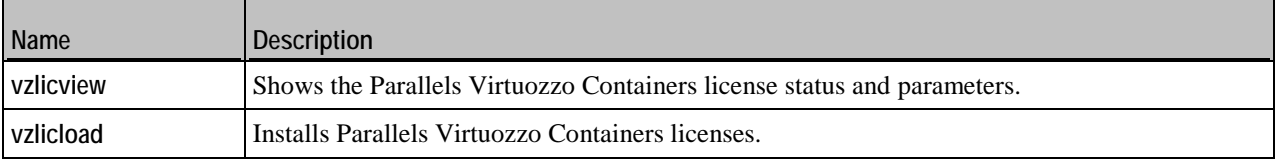

*Container migration utilities* for migrating Containers between or within Hardware Nodes:

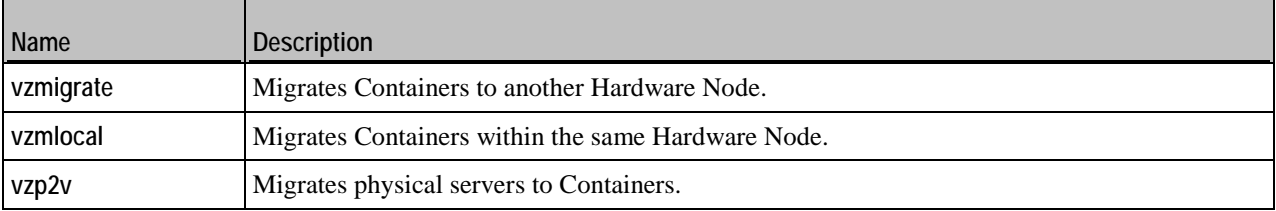

*Container backup utilities* for backing up and restoring Container private areas and configuration files:

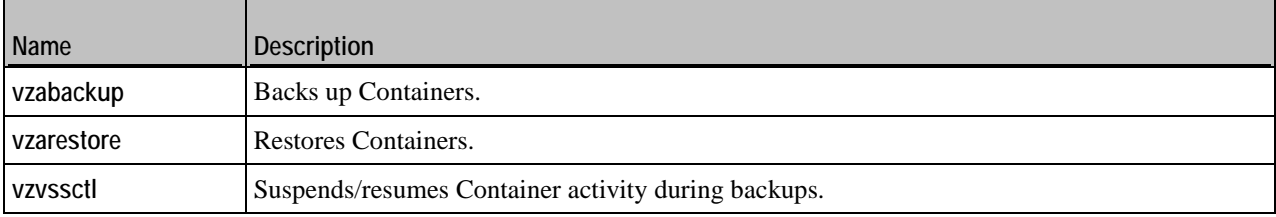

*Template management utilities* allow you to create new templates, install them on Hardware Nodes, and other operations:

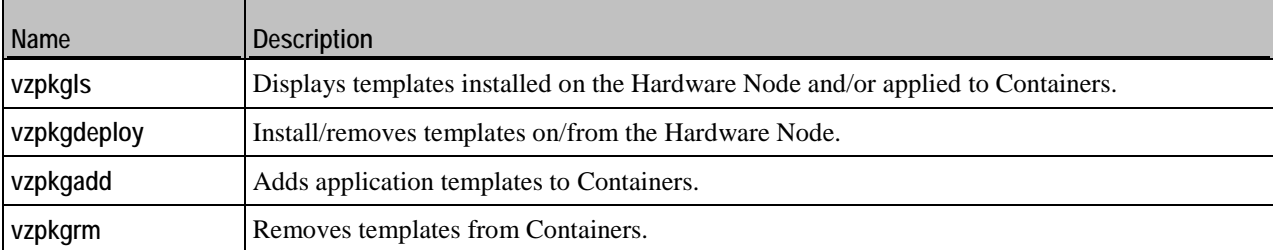

*Miscellaneous utilities* perform different tasks in the Hardware Node and Container context:

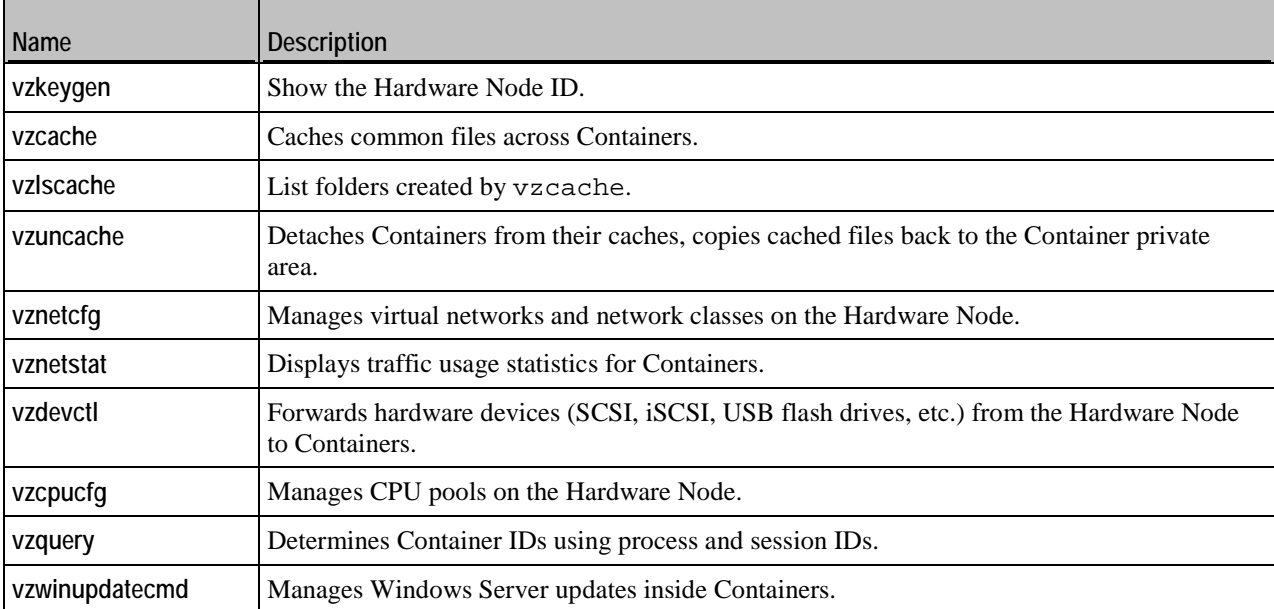

# <span id="page-11-2"></span><span id="page-11-0"></span>C HAPTER 3 **General Utilities**

This chapter describes utilities for performing day-to-day maintenance tasks.

## **In This Chapter**

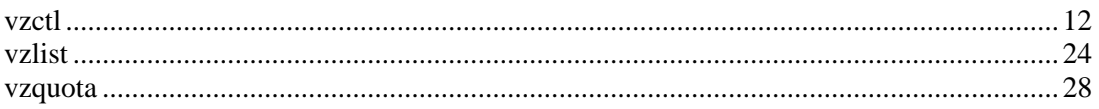

# <span id="page-11-1"></span>**vzctl**

The the primary tool for Container management. To use it, you have to log in to the Hardware Node as the administrator.

```
Syntax
vzctl [--quiet|--verbose] command <CT_ID>
vzctl --version
vzctl --help
```
### **Commands**

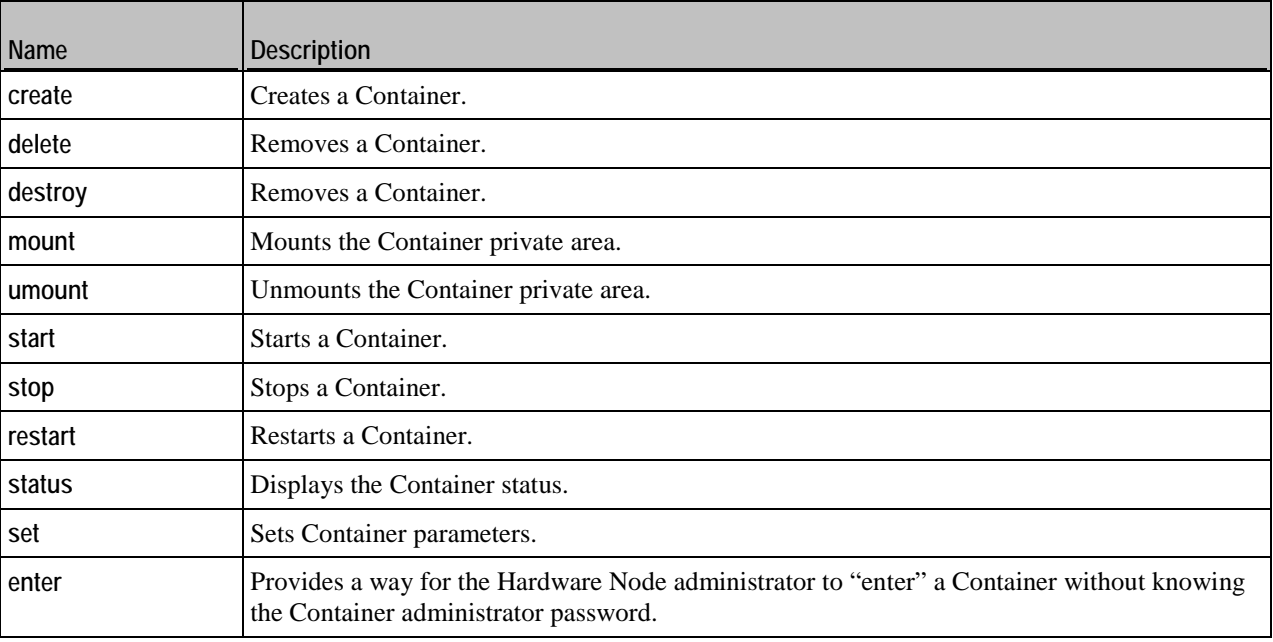

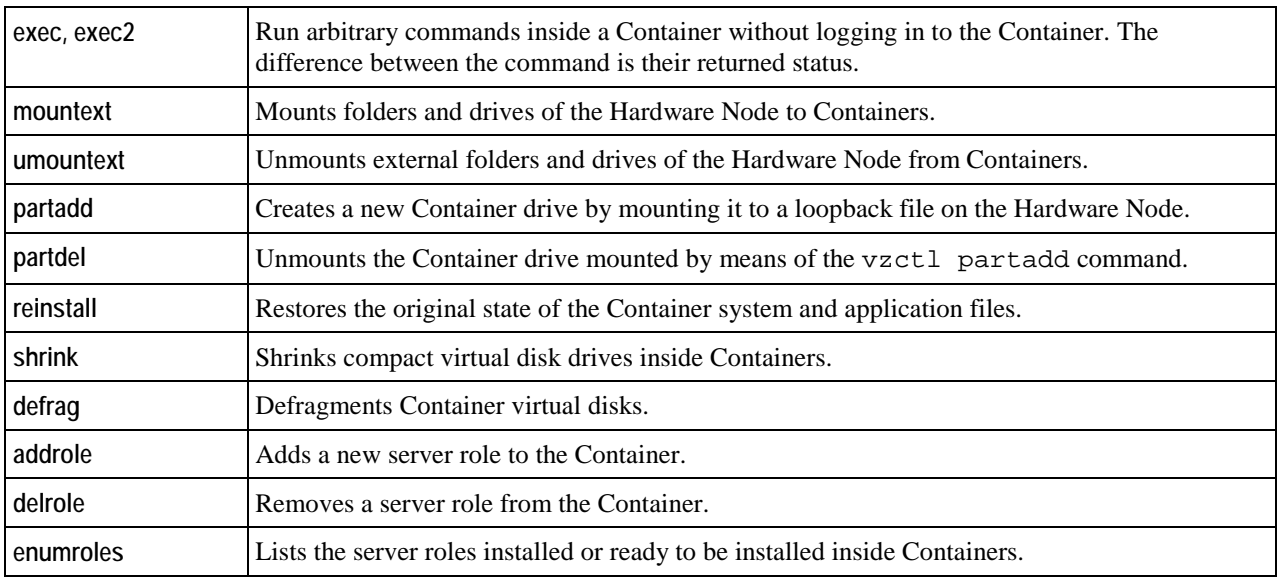

### **Verbosity Options**

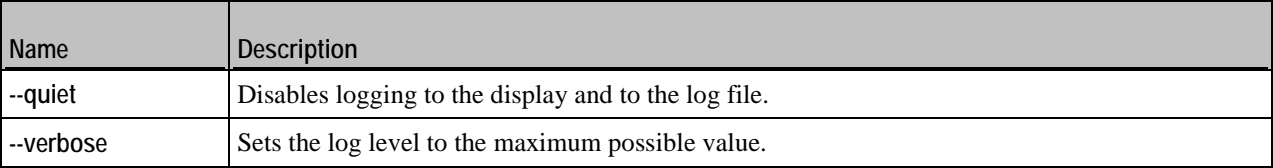

### **Miscellaneous Options**

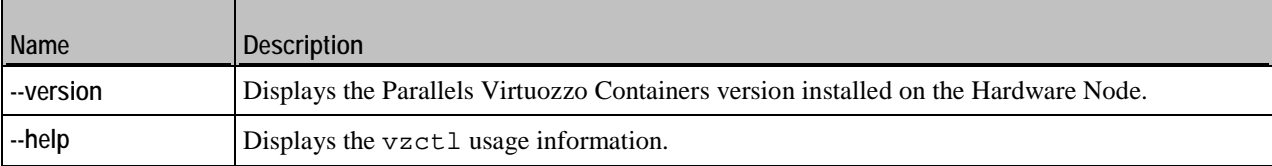

## <span id="page-12-0"></span>**vzctl create**

Creates new Containers.

### **Syntax**

**vzctl create** *<CT\_ID>* **--pkgset** *<name>* [*options*]

A Container ID is required for this command and shall be unique within a Hardware Node. Container IDs from 1 to 100 are reserved for internal Parallels Virtuozzo Containers needs. Do not use IDs from 1 to 100 for your Containers.

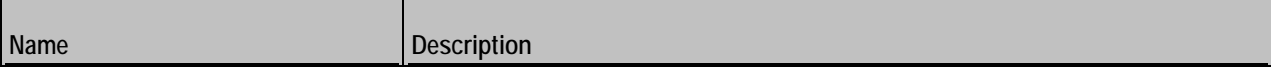

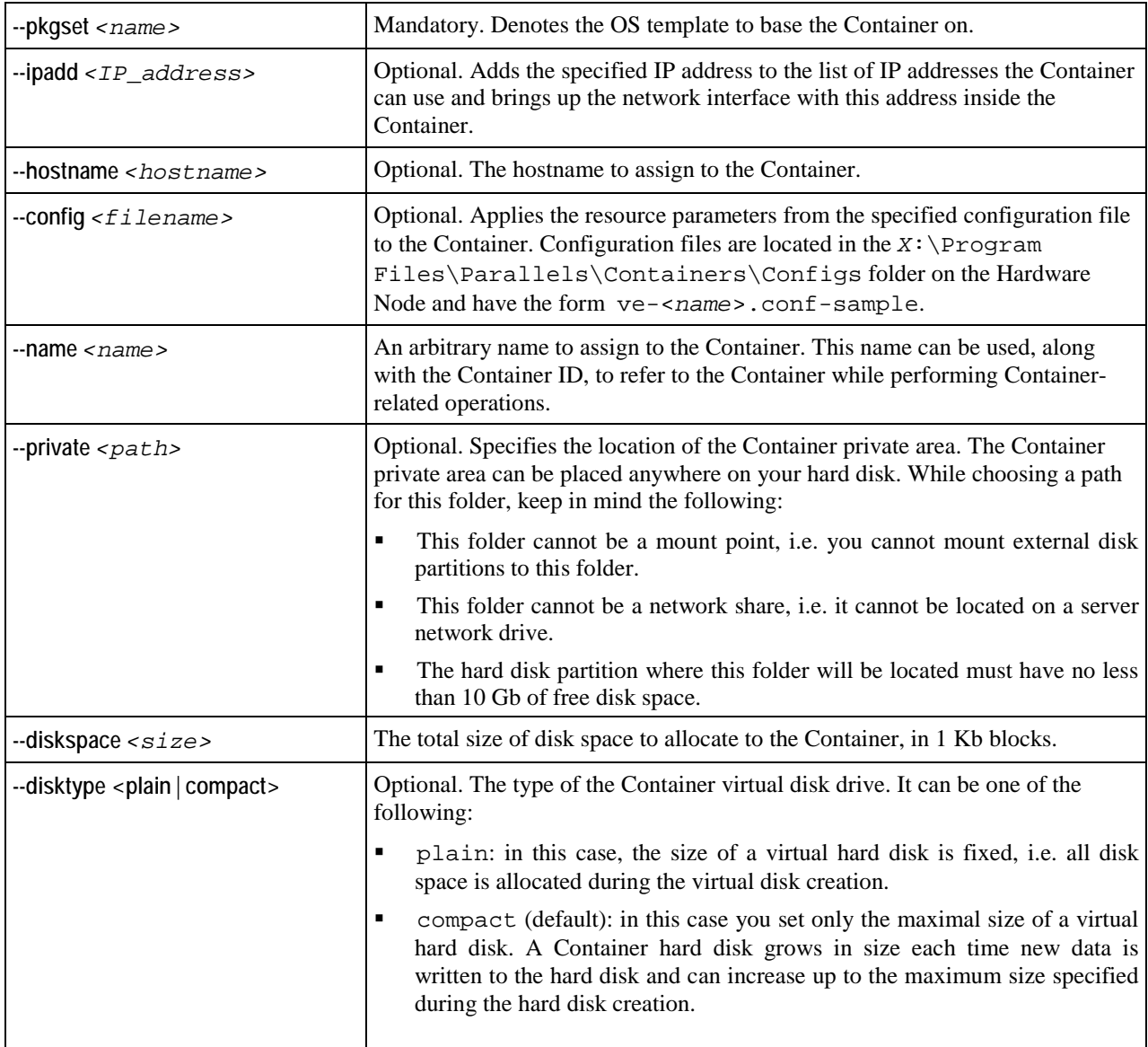

## <span id="page-13-0"></span>**vzctl delete, vzctl destroy**

Deletes a Container from the Hardware Node.

**Syntax**

```
vzctl delete <CT_ID>
vzctl destroy <CT_ID>
```
When executed, vzctl delete or vzctl destroy physically removes all the files located in the Container private area with the default path of  $C:\v z\prime \prime \rightarrow C \rightarrow C$ . These commands do not take any additional arguments and require the Container to be stopped and its private area to be unmounted.

### <span id="page-14-0"></span>**vzctl mount, vzctl umount**

Mounts or unmounts Container's private area to Container's root folder (*X*:\vz\root\*<CT\_ID>*) without starting it and Container's registry branch to HKEY\_LOCAL\_MACHINE\*<CT\_ID>* in the Node's registry.

```
Syntax
vzctl mount <CT_ID>
vzctl umount <CT_ID>
```
Note: Normally, you do not have to use these commands, because vzctl start and vzctl stop mount and unmount Container's private area and registry automatically.

### <span id="page-14-1"></span>**vzctl start, vzctl stop, vzctl restart, and vzctl status**

Starts, stops, restarts a Container, or queries its status.

**Syntax**

```
vzctl start <CT_ID>
vzctl stop <CT_ID>
vzctl restart <CT_ID>
vzctl status <CT_ID>
```
**Note:** Certain commands can only be performed after using vzctl stop (for example, vzctl delete).

### <span id="page-14-2"></span>**vzctl set**

Sets Container parameters.

#### **Syntax**

```
vzctl set <CT_ID> [options] [--save]
```
The optional –-save switch instructs vzctl to save changes to the Container configuration file. Most of the Container settings can be changed dynamically without Container reboot.

### **General Options**

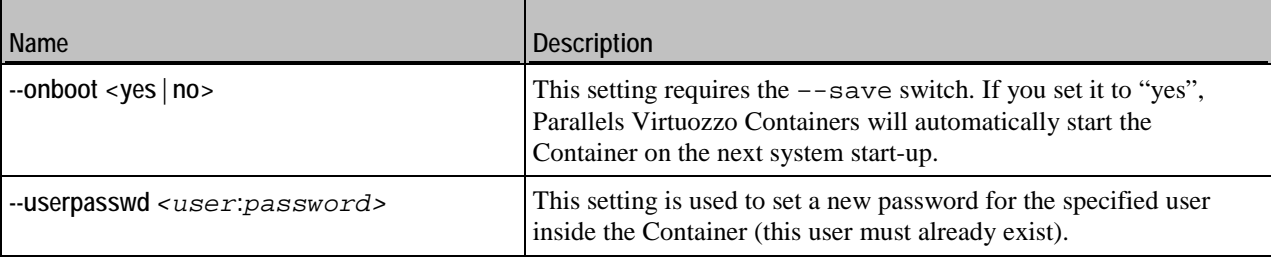

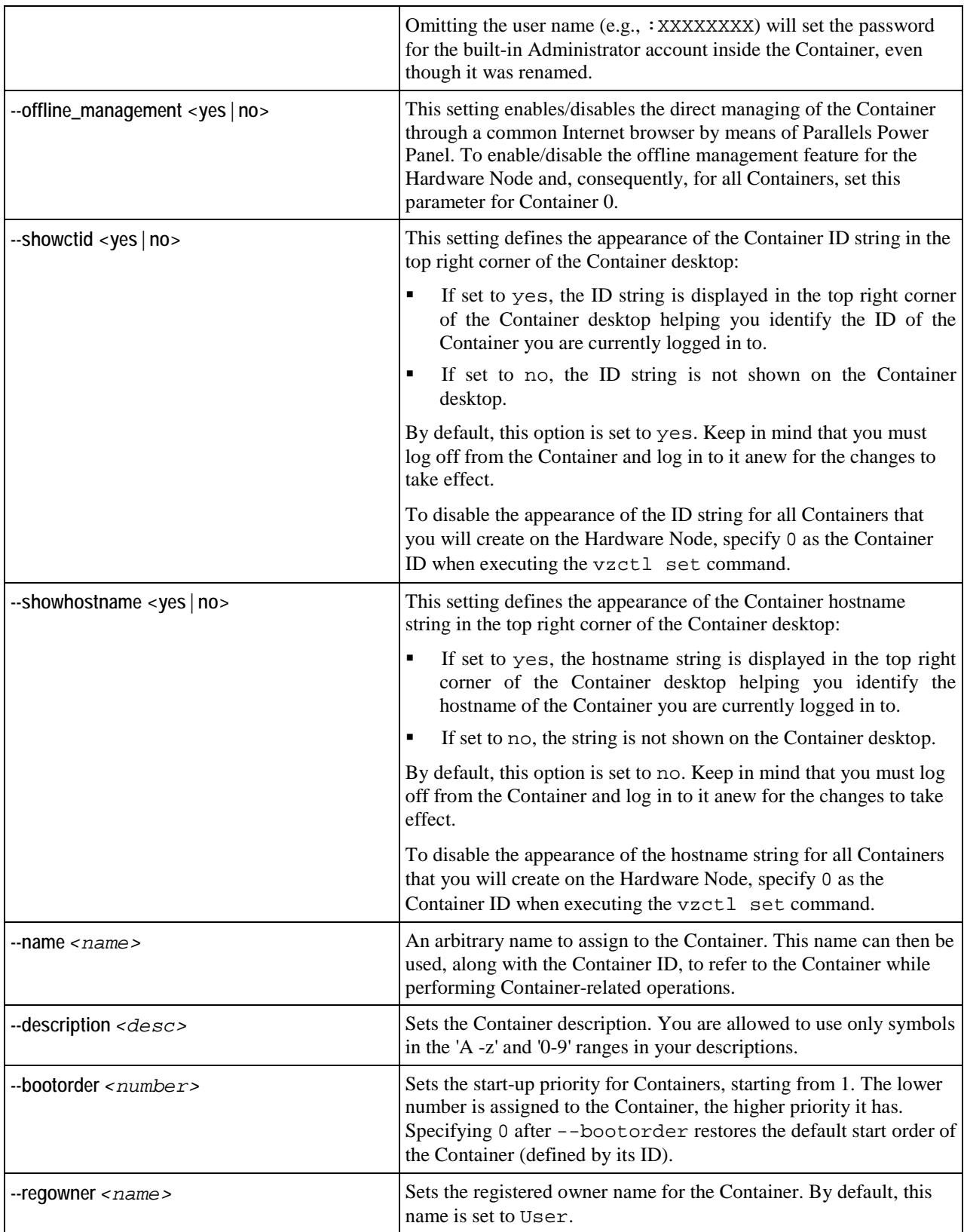

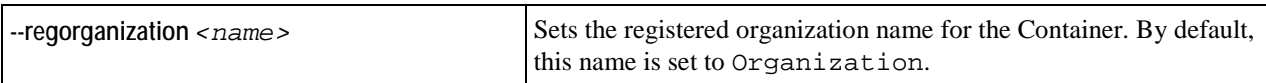

### **Resource Management Options**

These options allow you to control resources a Container can consume.

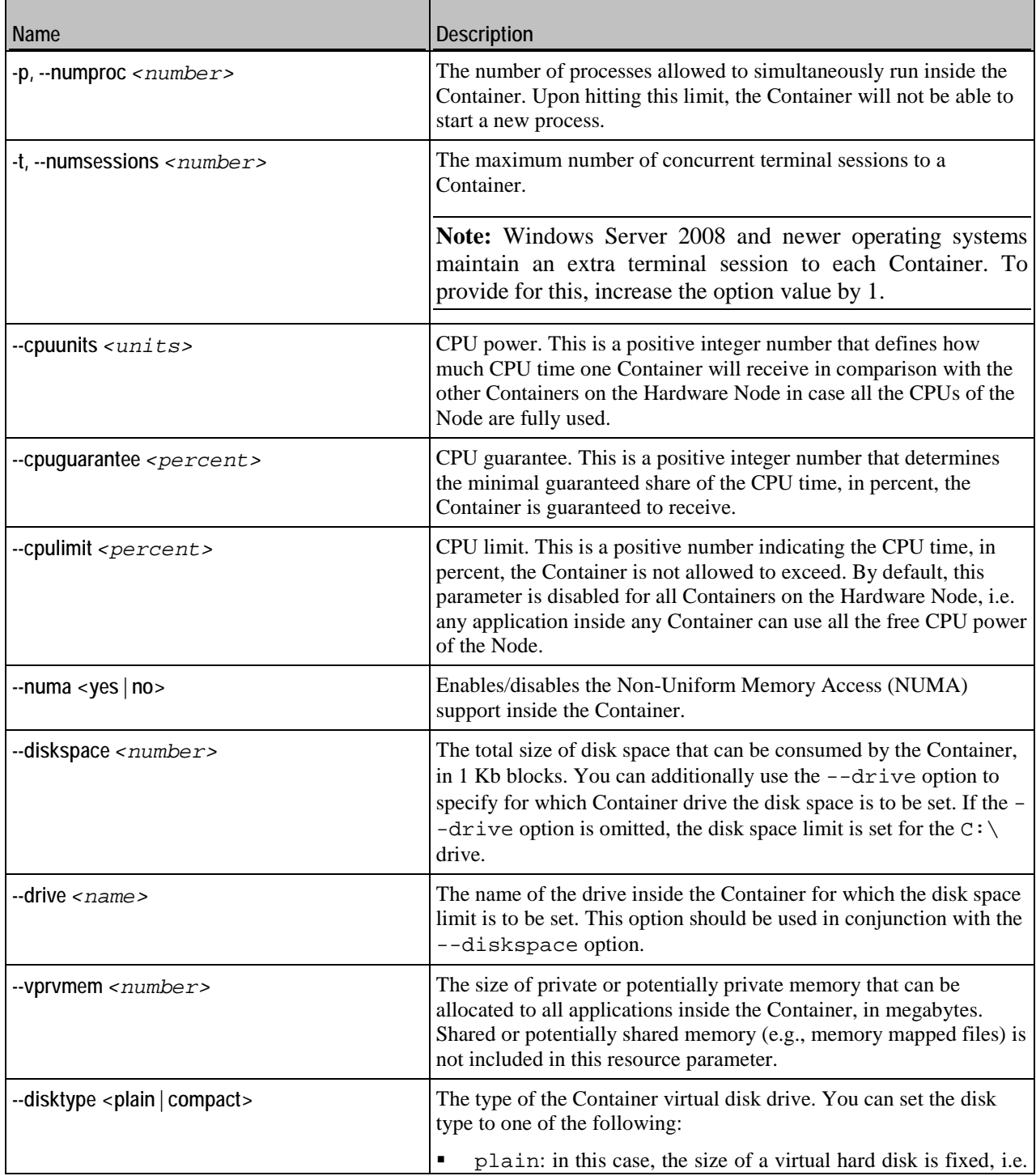

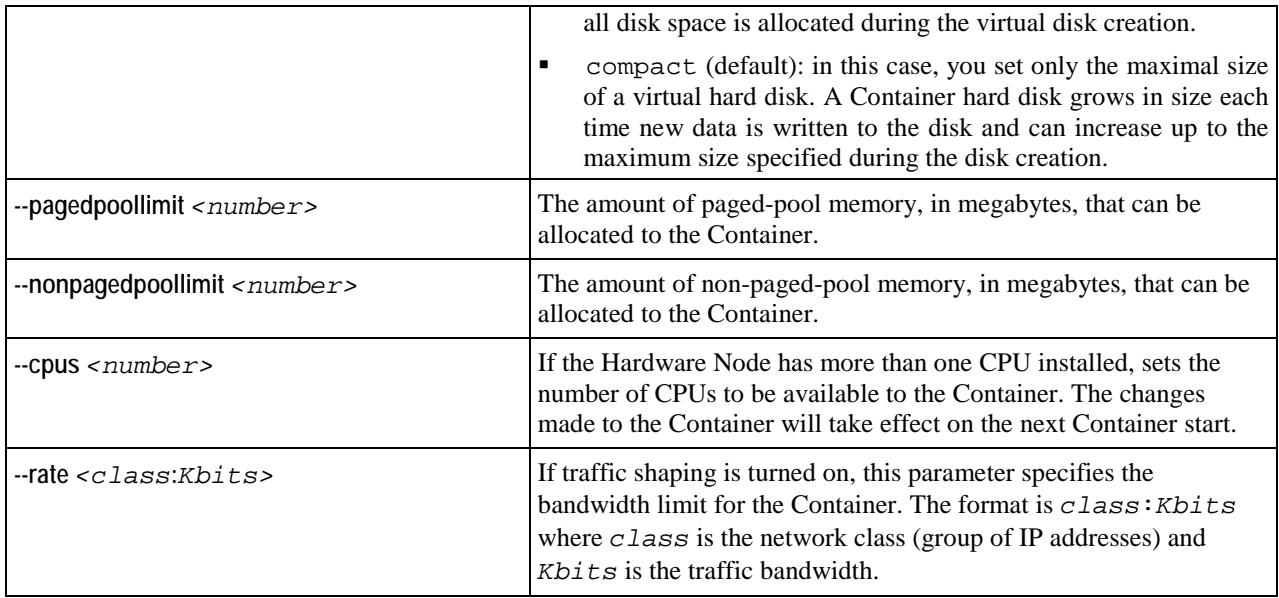

### **Network-related Options**

These options allow you to manage Container's hostname, IP address(es), DNS server address(es), etc.

**Note**: Most of the network options listed below can be used to configure both the default and additional network adapters inside a Container. In the latter case, you need to additionally specify the --netif option when running the vzctl set command.

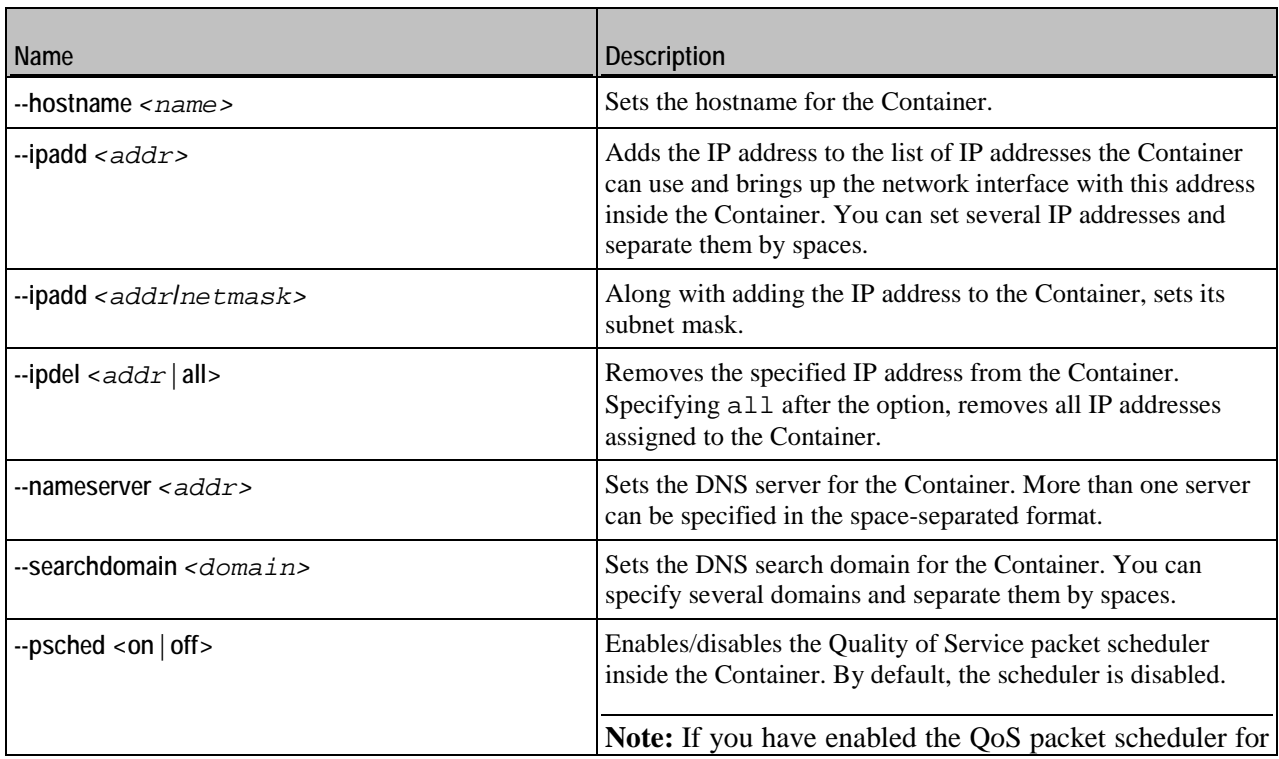

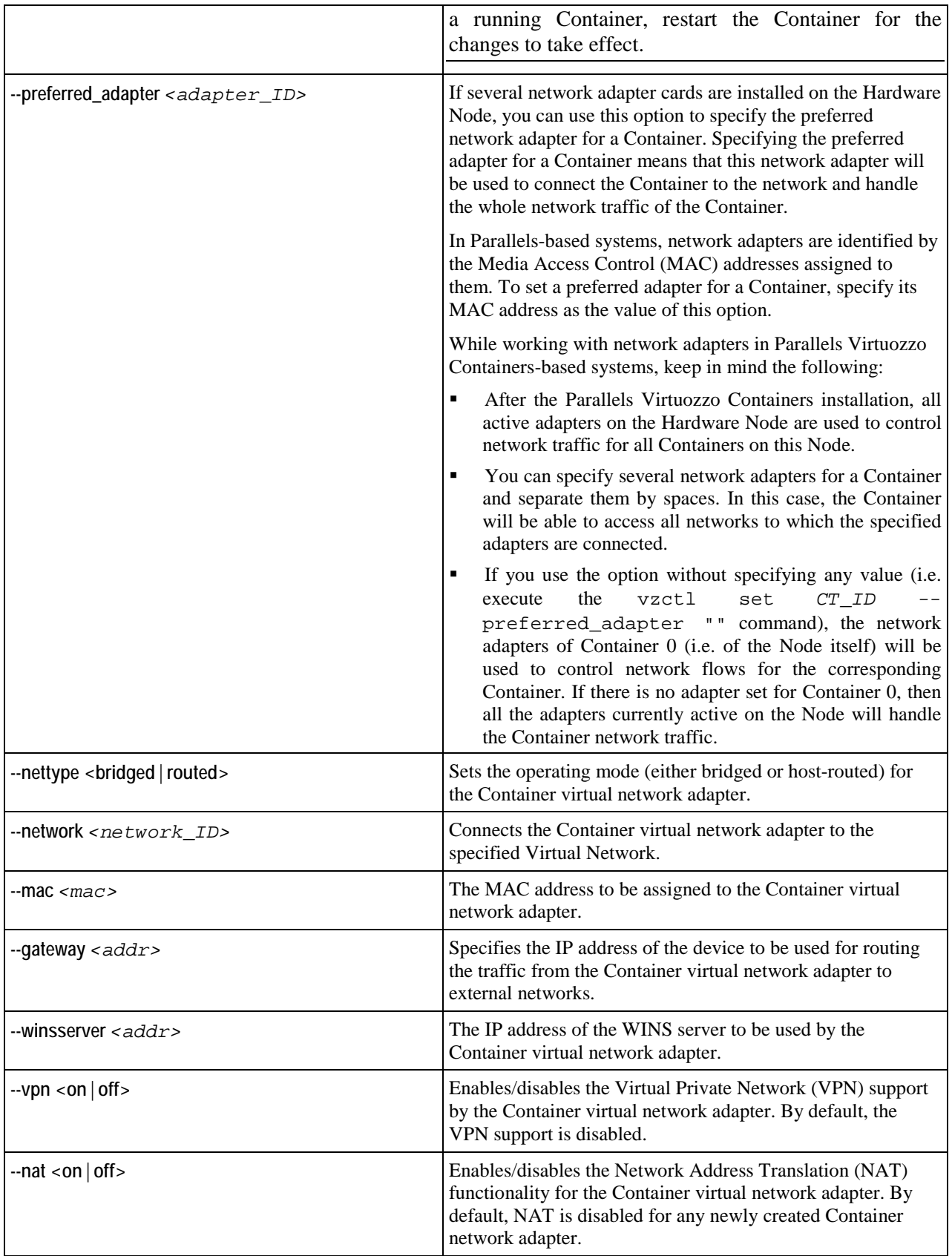

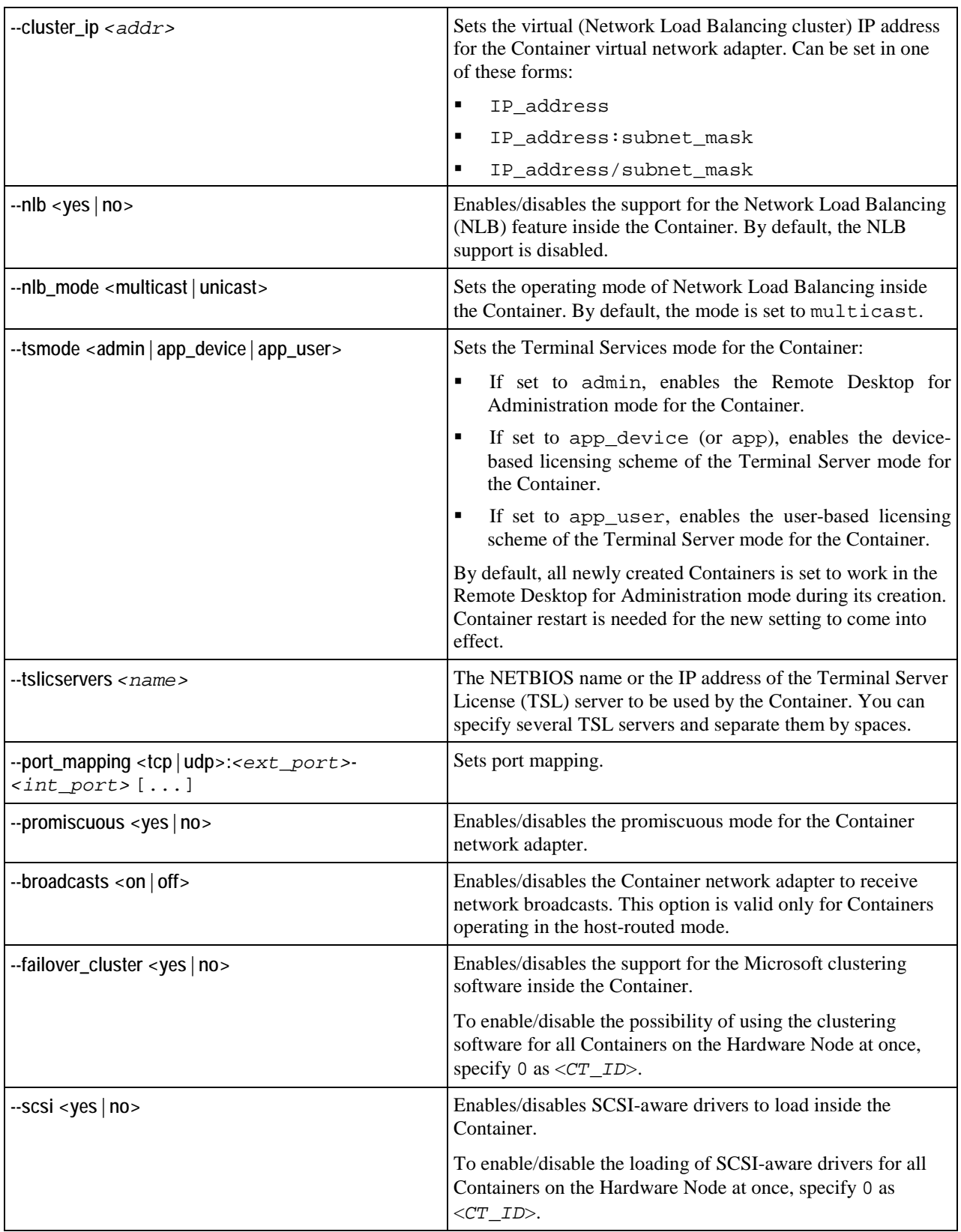

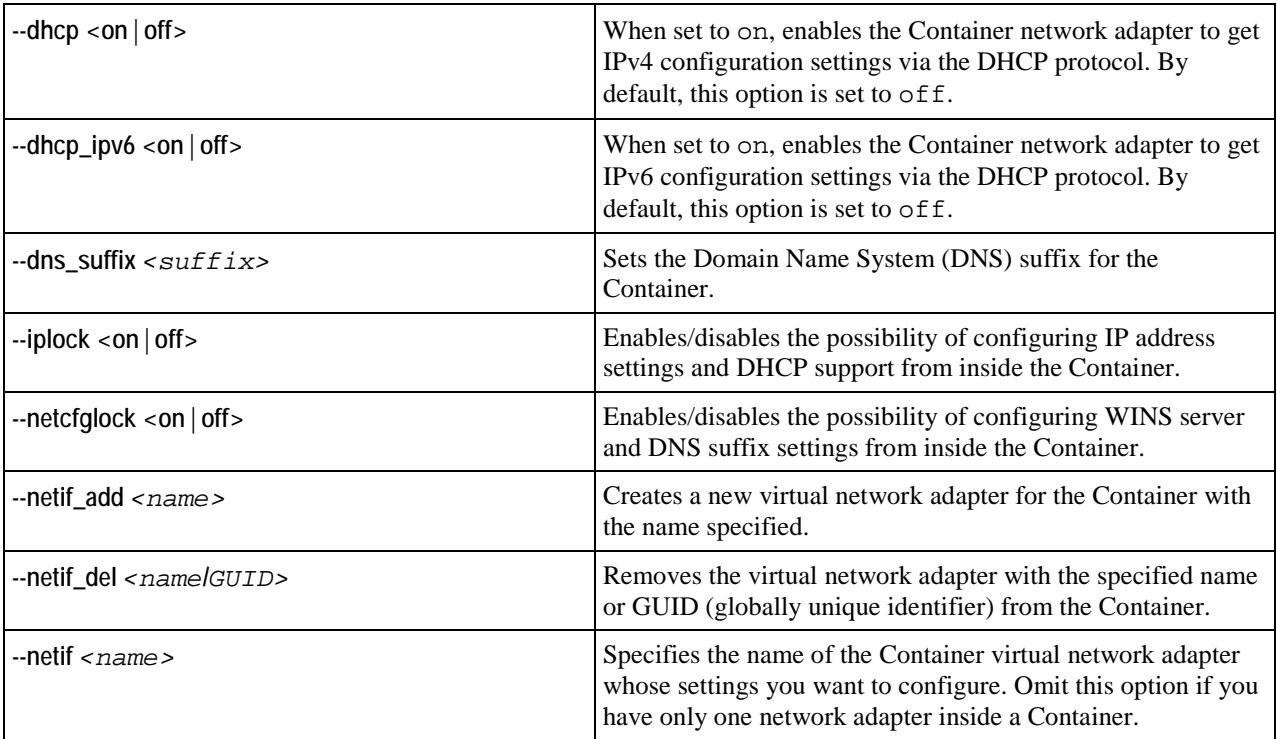

## <span id="page-20-0"></span>**vzctl exec, vzctl exec2, and vzctl enter**

Runs arbitrary commands inside a Container.

```
Syntax
vzctl <exec|exec2> <CT_ID> <command>
vzctl enter <CT_ID>
```
where *command* is a string to be executed in the Container.

The difference between exec and exec2 is the exit code. vzctl exec returns 0 in case vzctl has been able to launch the command and does not take into account the exit code of the command itself. vzctl exec2 returns the exit code of the command executed in the Container.

vzctl enter is similar to vzctl exec. The difference between the two is that vzctl enter makes the command line believe that it is connected to a terminal. As such, you receive a command line prompt and are able to execute multiple commands as if you were logged in to the Container.

### <span id="page-20-1"></span>**vzctl mountext, vzctl umountext**

Mounts a drive on the Hardware Node to a drive or folder inside a Container.

#### **Syntax**

**vzctl mountext** *<CT\_ID>* **--srcdir** *<path>* **--dstdir** *<path>*

### **Options**

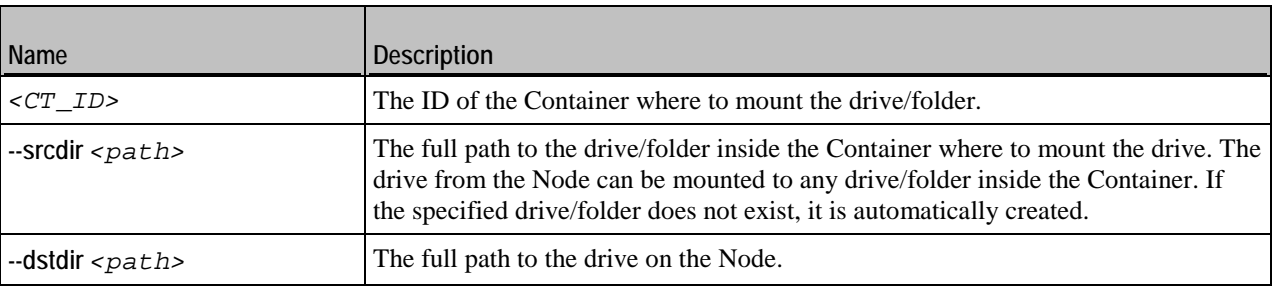

## <span id="page-21-0"></span>**vzctl partadd, vzctl partdel**

The vzctl partadd command creates a new drive inside a Container by mounting it to a loopback file on the Hardware Node. The vzctl partdel command unmounts the Container drive mounted with vzctl partadd from a file on the Hardware Node.

**Syntax**

```
vzctl partadd <CT_ID> --drive <CT_drive> [--size <drive_size>] [--file <filename>]
vzctl partdel <CT_ID> --drive <CT_drive> [--delete]
```
#### **Options**

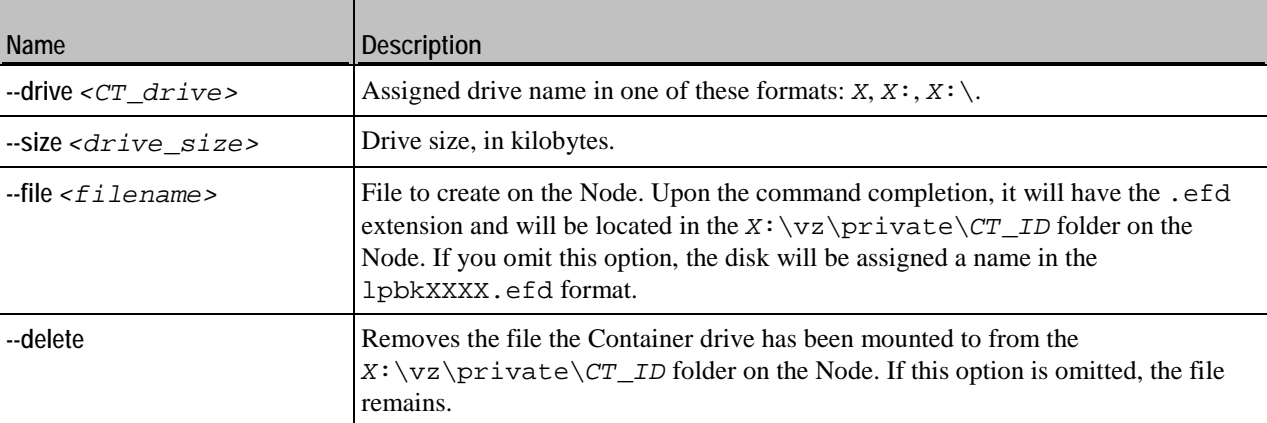

### <span id="page-21-1"></span>**vzctl reinstall**

Restores the original state of the Container system and application files. The Container is restored to the state it has been in at the time of creation and/or when other applications were added to the Container afterwards.

#### **Syntax**

#### **vzctl reinstall** *<CT\_ID>* [*options*]

### **Options**

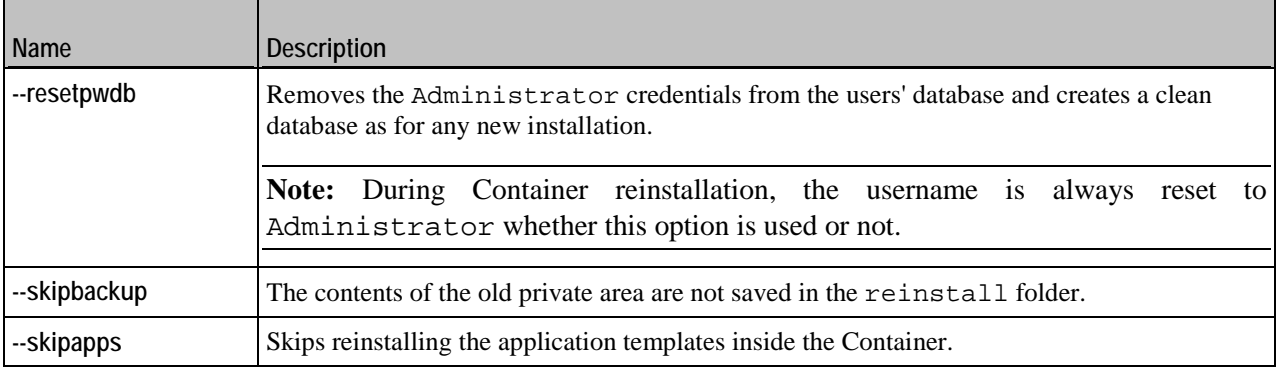

When executed, the vzctl reinstall command creates a new private area for the Container and rewrites the Container from scratch using its configuration file (thus retaining the Container IP address, hostname, resource control parameters, and all the other settings). The contents of the Container old private area are then copied to the  $C:\ref{label}$  folder in the new private area, to retain the user files.

## <span id="page-22-0"></span>**vzctl shrink**

Removes unused space from the specified virtual disk, reducing its footprint on the Hardware Node.

**vzctl shrink** *<CT\_ID>* **--drive** *<CT\_drive>*

### **Options**

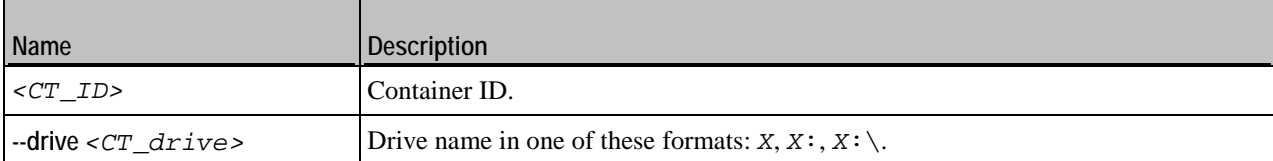

When using this command, keep in mind the following:

- You can shrink virtual disks inside both running and stopped Containers.
- Shrinking a Container virtual disk does not reduce the maximum capacity of the virtual disk itself.
- You cannot shrink plain virtual disks.

### <span id="page-22-1"></span>**vzctl defrag**

Checks virtual disk fragmentation and defragments it if necessary.

```
Syntax
vzctl defrag <CT_ID> --drive <CT_drive> [--force] [--analysis]
```
#### <span id="page-23-2"></span>**Options**

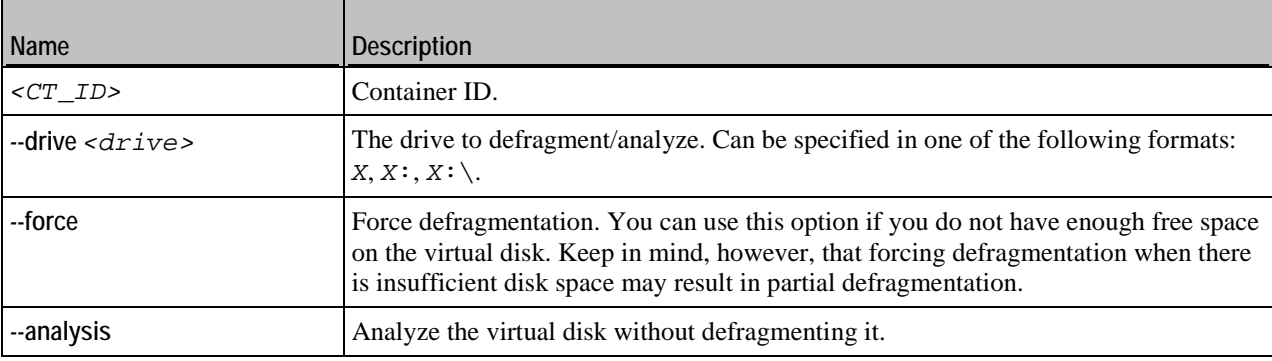

## <span id="page-23-0"></span>**vzctl addrole, vzctl delrole, vzctl enumrole**

Adds, removes, or lists server roles, role services, and features inside Containers running the Windows Server 2008 or Windows Server 2008 R2 operating system.

#### **Syntax**

```
vzctl addrole <CT_ID> --role <role_name> [...] [--restart]
vzctl delrole <CT_ID> --role <role_name> [...] [--restart]
vzctl enumroles <CT_ID>
```
#### **Options**

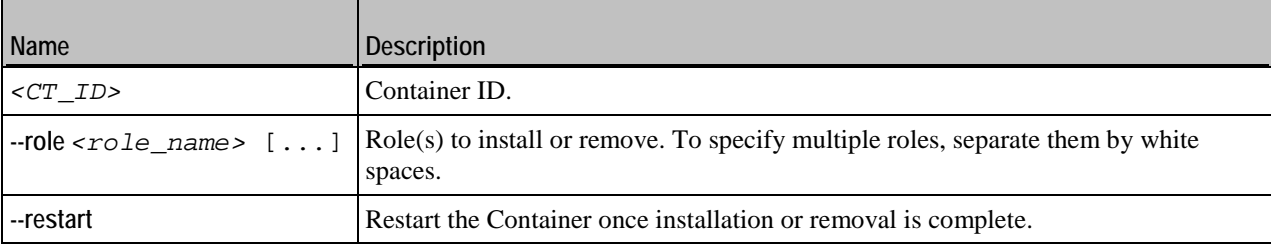

# <span id="page-23-1"></span>**vzlist**

Lists Containers existing on the Hardware Node and displays additional information about them.

```
Syntax
vzlist [--all] [--stopped] [--name [CT_ID]] [-o <specifier> [...]] [--no-header]
        [CT_ID [...]] [--sort [-]parameter[.specifier]] [--hostname <pattern>]
        [--name_filter <pattern>] [--description <desc>] [--quiet] [--verbose]
vzlist --list
```
#### **vzlist --help**

#### **Options**

Е

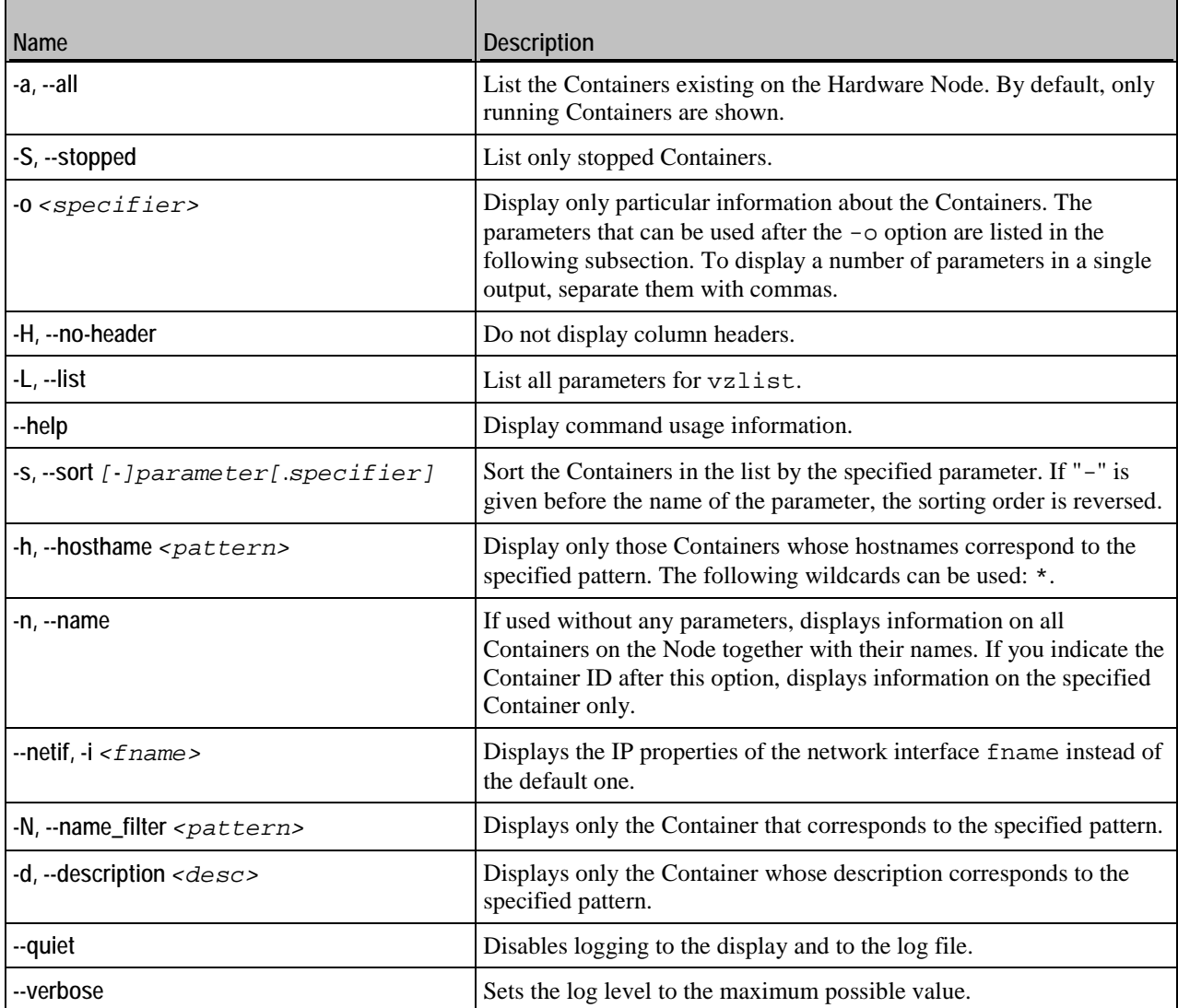

## <span id="page-24-0"></span>**vzlist Output Parameters and Their Modifiers**

Some parameters that can be used after the -o and -s switches of the vzlist utility can be specified by the "dot+letter" combination following the parameter and denoting one of the following things:

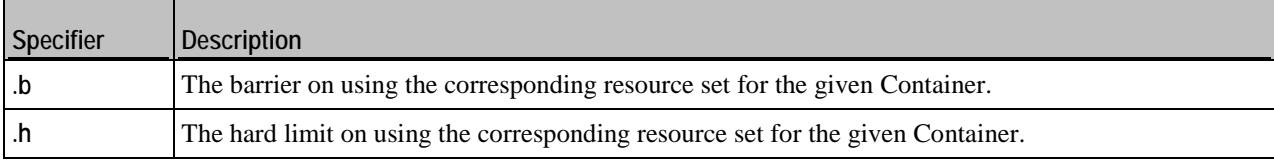

The following parameters are available for using with the utility:

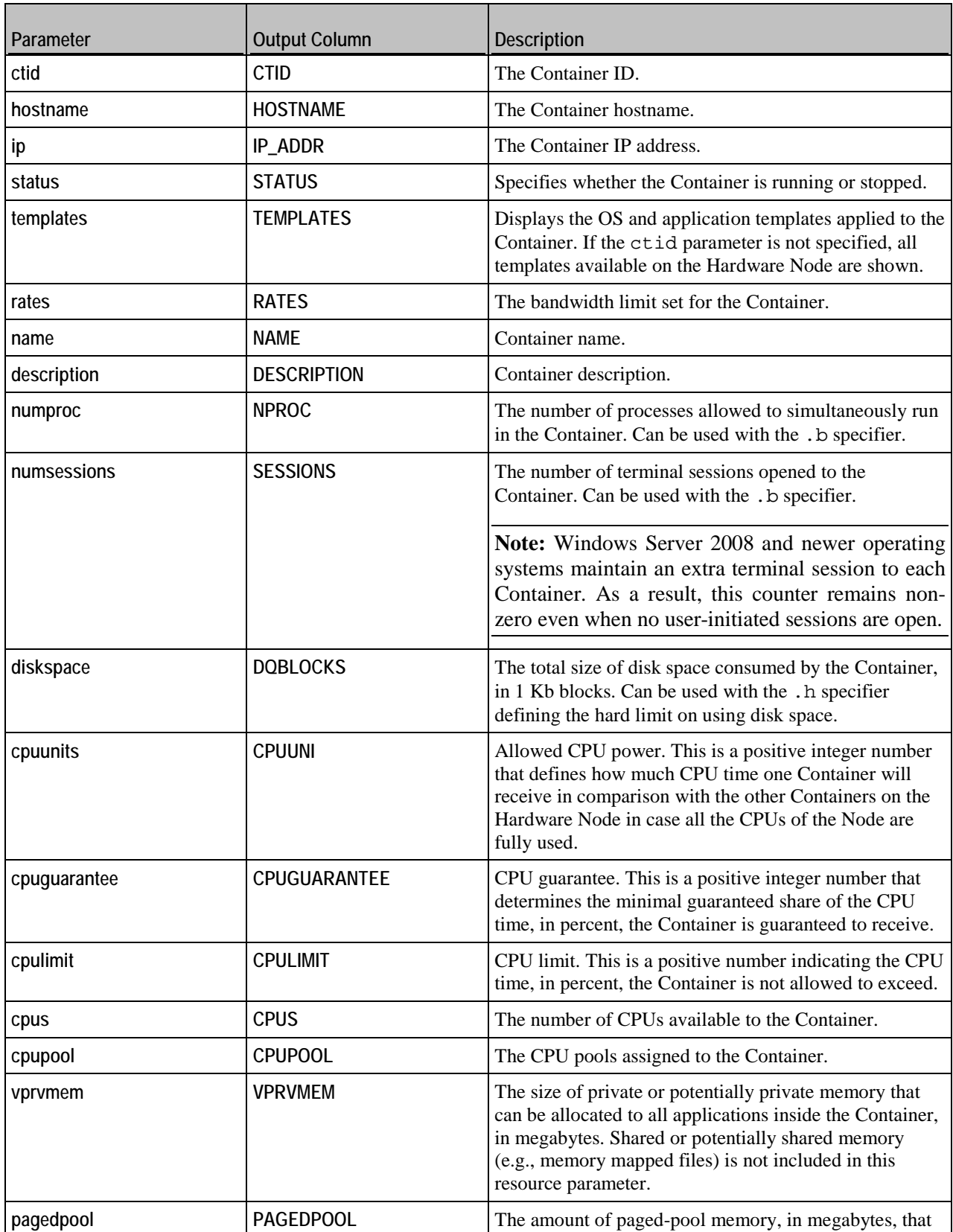

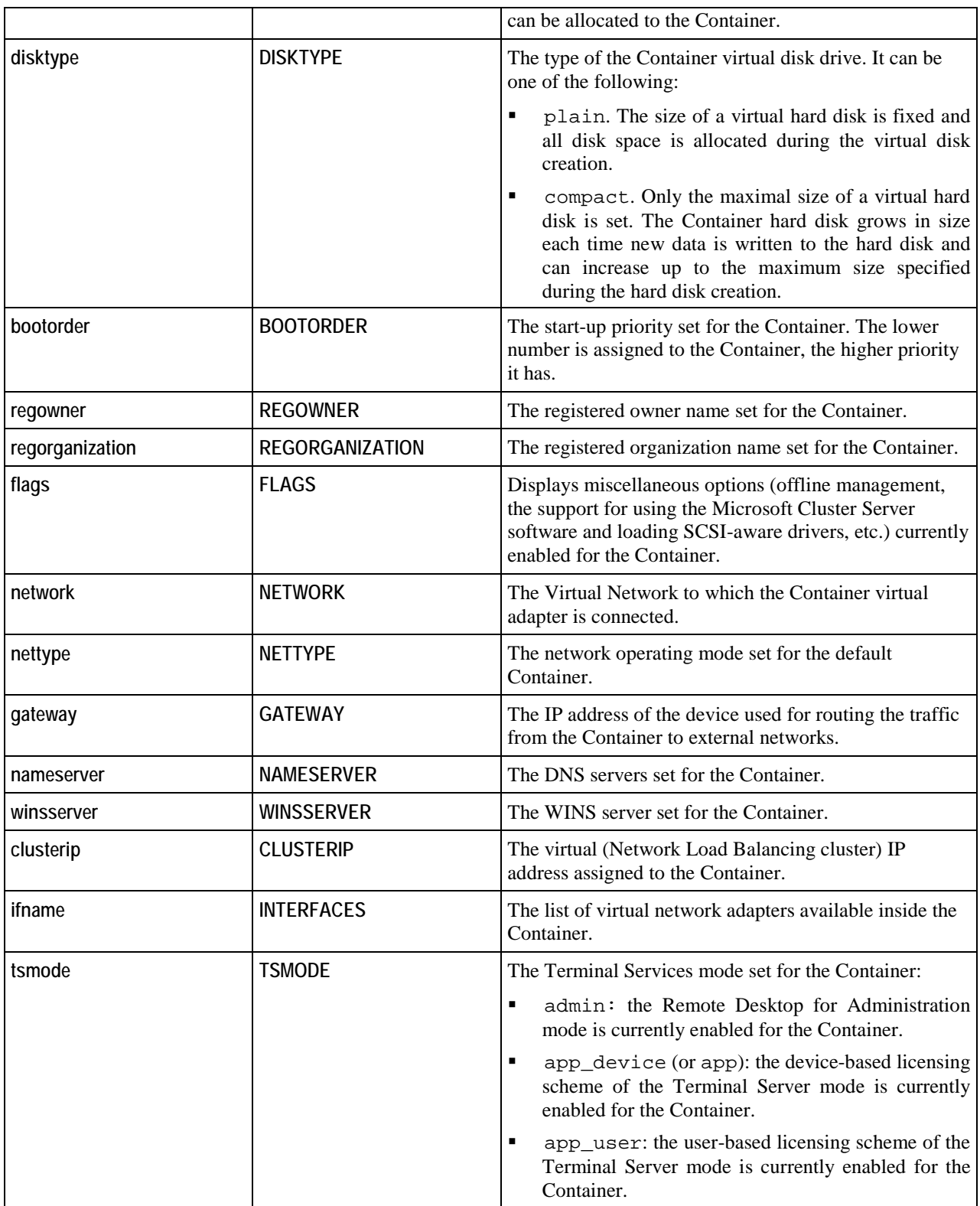

If a parameter that can be used with a specifier is used without any specifier in the command line; the current usage of the corresponding resource is shown by default.

# <span id="page-27-2"></span><span id="page-27-0"></span>**vzquota**

Configures Container disk quotas, shows Container disk quota statistics.

**Note:** vzctl uses vzquota to configure Container quotas and you usually do not have to use vzquota itself except for checking the current quota statistics.

#### **Syntax**

```
vzquota [--quiet|--verbose] [-b] setlimit <CT_ID> -B <num> [--drive <drive_name>]
vzquota [--quiet|--verbose] [-b] <stat|show> <CT_ID>
vzquota --help
```
#### **Commands**

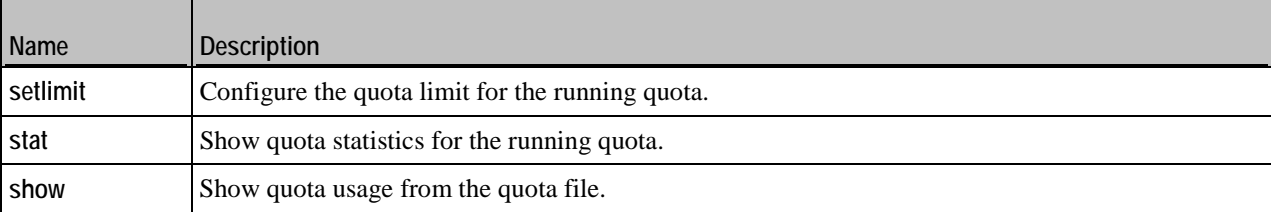

### **Options**

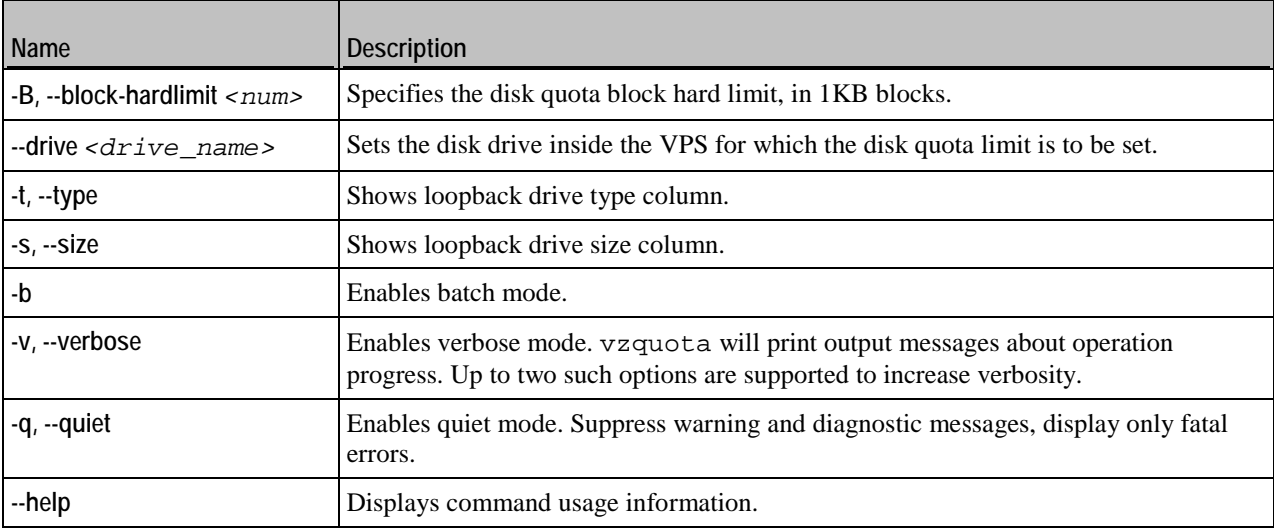

### <span id="page-27-1"></span>**vzquota setlimit**

Updates limits for the running Container quota. The command requires at least one limit to be specified.

#### **Syntax**

**vzquota setlimit** *<CT\_ID>* **-B** *<num>* [**--drive** *<name>*]

#### **Options**

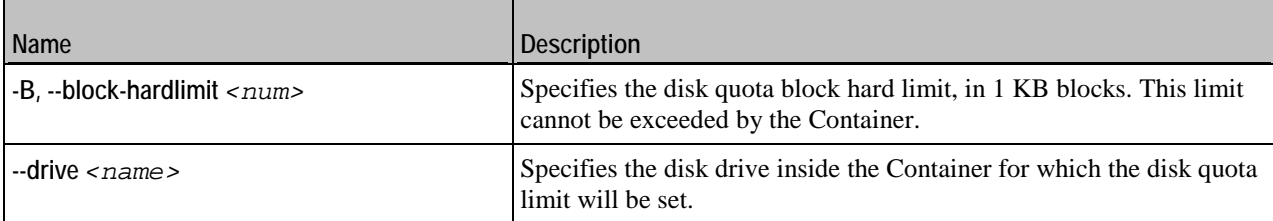

For its execution, vzquota setlimit requires only the ID of the Container and the disk quota limit to be specified. However, you can additionally use the --drive option to specify to what Container disk drive the defined quota limit is to be applied.

Note: The disk quota limit for all Container disk drives except for the C: \ drive is set on the fly. To make the disk quota limit changes apply to the  $C:\ \$ drive, restart the Container where the drive is located.

### <span id="page-28-0"></span>**vzquota stat, vzquota show**

vzquota stat shows quota statistics for the running quota. vzquota show shows quota usage from the quota file.

**Syntax**

**vzquota show** *<CT\_ID>* **vzquota stat** *<CT\_ID>*

# <span id="page-29-2"></span><span id="page-29-0"></span>C HAPTER 4 **Licensing Utilities**

This chapter provides the information on utilities for managing Parallels Virtuozzo Containers licenses.

## **In This Chapter**

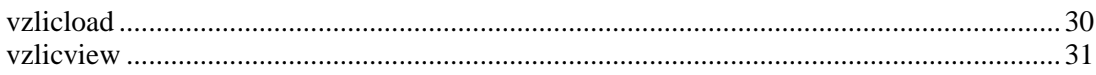

# <span id="page-29-1"></span>**vzlicload**

Parallels Virtuozzo Containers license management utility.

### **Syntax**

**vzlicload** [*options*]

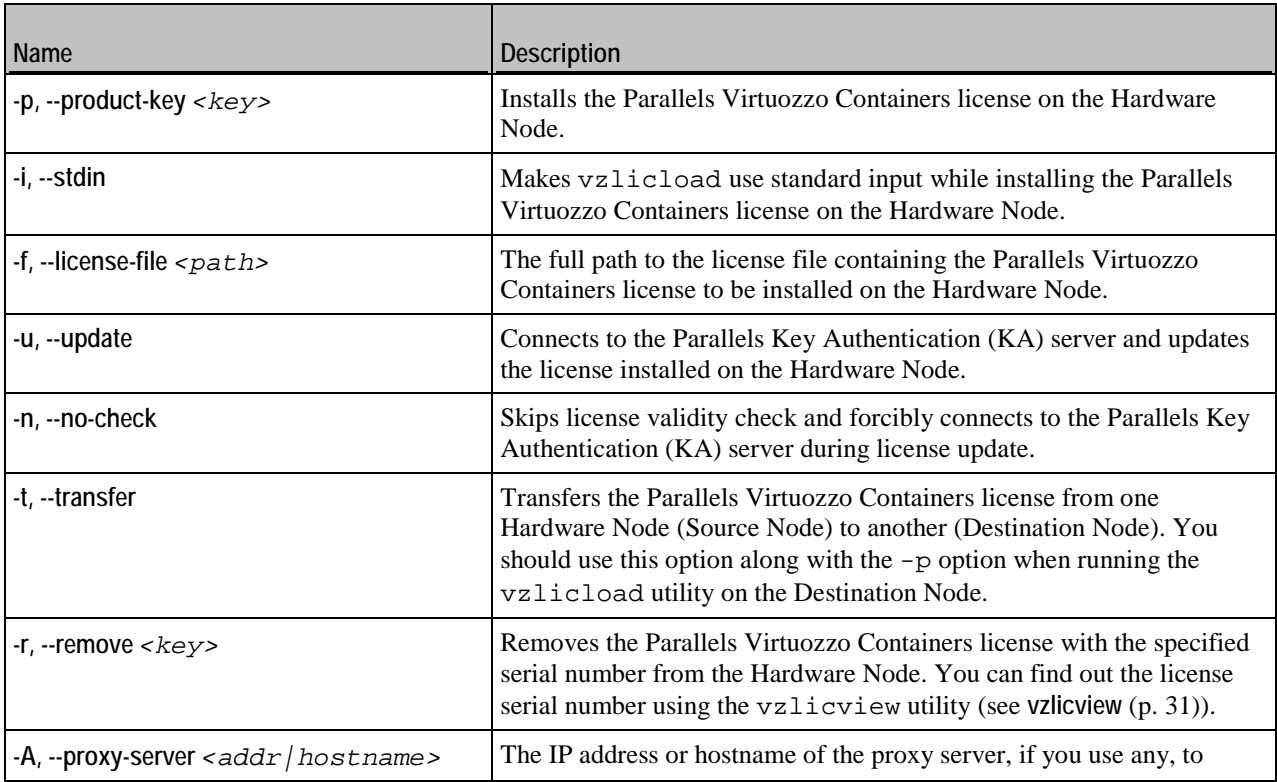

<span id="page-30-1"></span>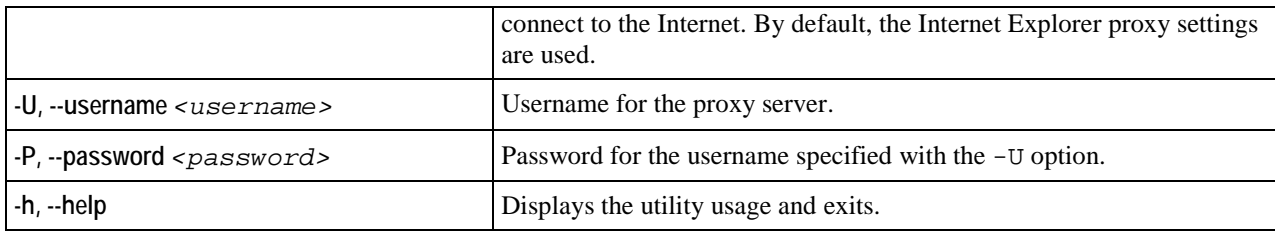

# <span id="page-30-0"></span>**vzlicview**

Displays license information.

### **Syntax**

**vzlicview** [*options*]

### **Options**

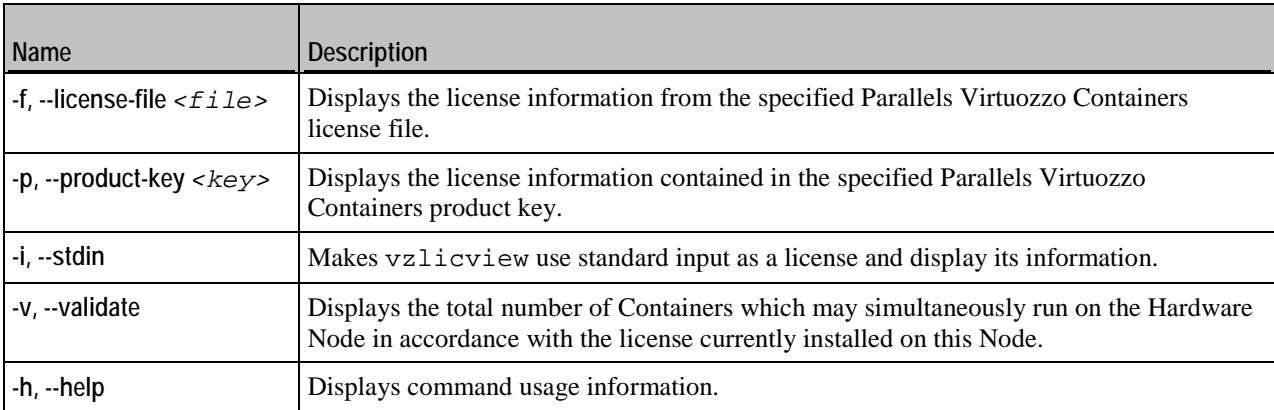

### **License Statuses**

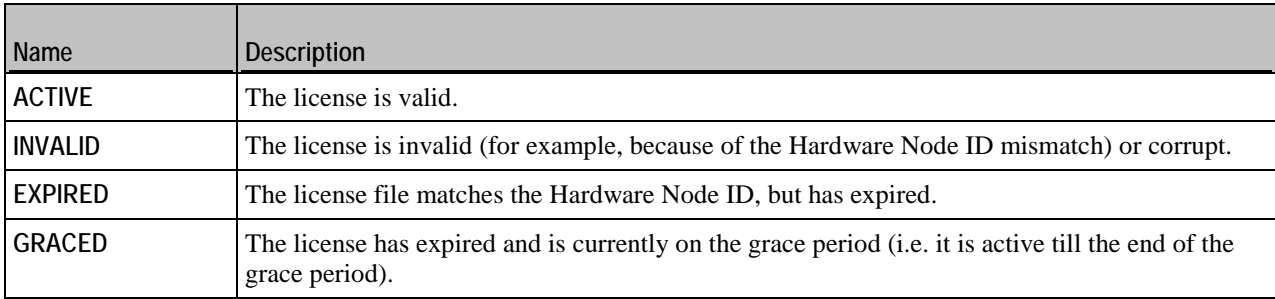

### <span id="page-31-2"></span><span id="page-31-0"></span>C HAPTER 5

# **Migration Utilities**

This chapter focuses on utilities for migrating Containers between Hardware Nodes or within one Hardware Node.

### **In This Chapter**

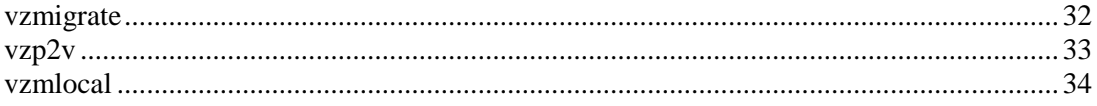

# <span id="page-31-1"></span>**vzmigrate**

Moves Containers from a source Node to a destination Node with minimal downtime.

```
Syntax
vzmigrate [--remove-area <yes|no>] [--nostart] --srv_addr <addr> --srv_addr <username>
           --srv_pswd <passwd> <source_CTID>[:dest_CTID] [...]
vzmigrate --help
```
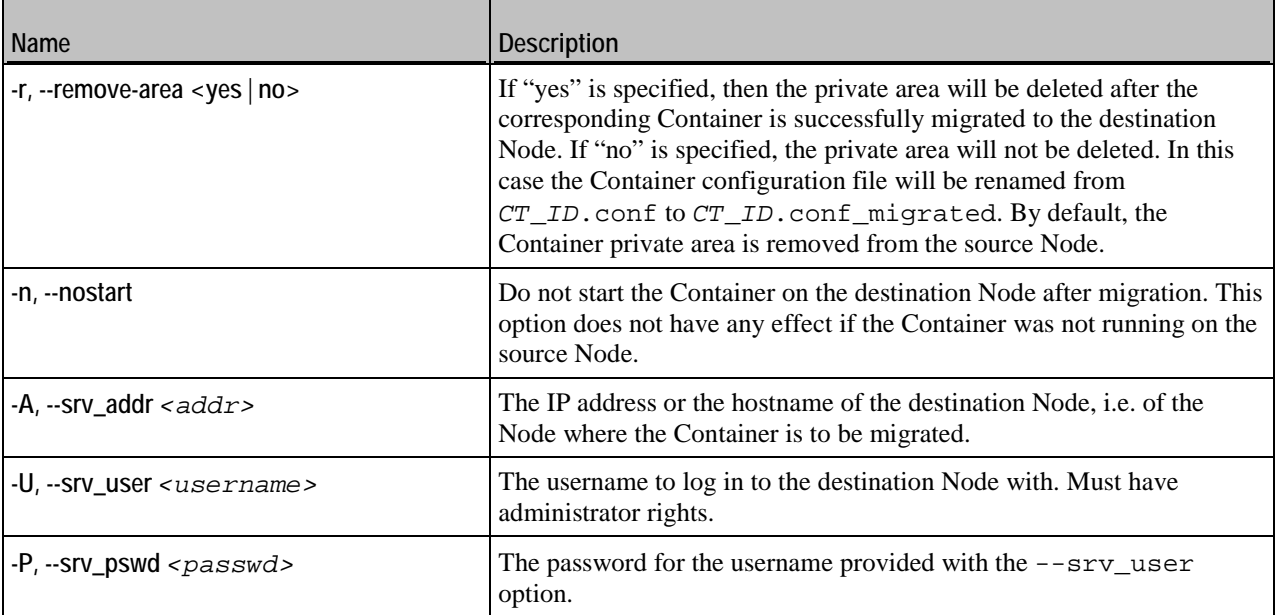

<span id="page-32-1"></span>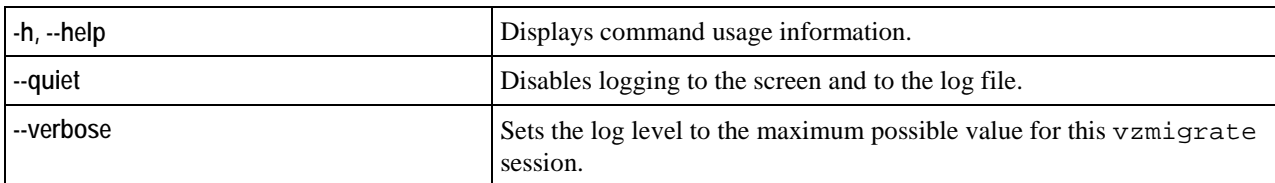

To migrate the Container, execute the vzmigrate command on the source Node and pass the corresponding options to it. A different dest\_CTID parameter is needed in case the source Node (the one where you run vzmigrate) and the destination Node have Containers with the same ID. You can specify multiple Containers for migration.

If the Container is running on the source Node, vzmigrate copies its private files, registry settings, etc. to the destination Node, stops the Container on the source Node, copies the files changed after the first copying to the destination Node again, and starts the Container on the destination Node (if the -n option is not specified).

Since a Container consists of thousands of files, copying all of them to a new Hardware Node may take considerable time. However, vzmigrate stops the Container only after all the files have been copied to the new Hardware Node and resynchronizes only those files that have been changed while being copied. This brings down a typical Container downtime to the time required for restarting a Container.

# <span id="page-32-0"></span>**vzp2v**

Migrates a physical server to a Container on the Hardware Node.

#### **Syntax**

```
vzp2v <CT_ID> --src_addr <addr> --src_user <username> --src_pswd <passwd>
       [--src_stop] [--ve_start] [--exclude <disk_drive> [...]] [--bridged <vn_ID>]
vzp2v --help
```
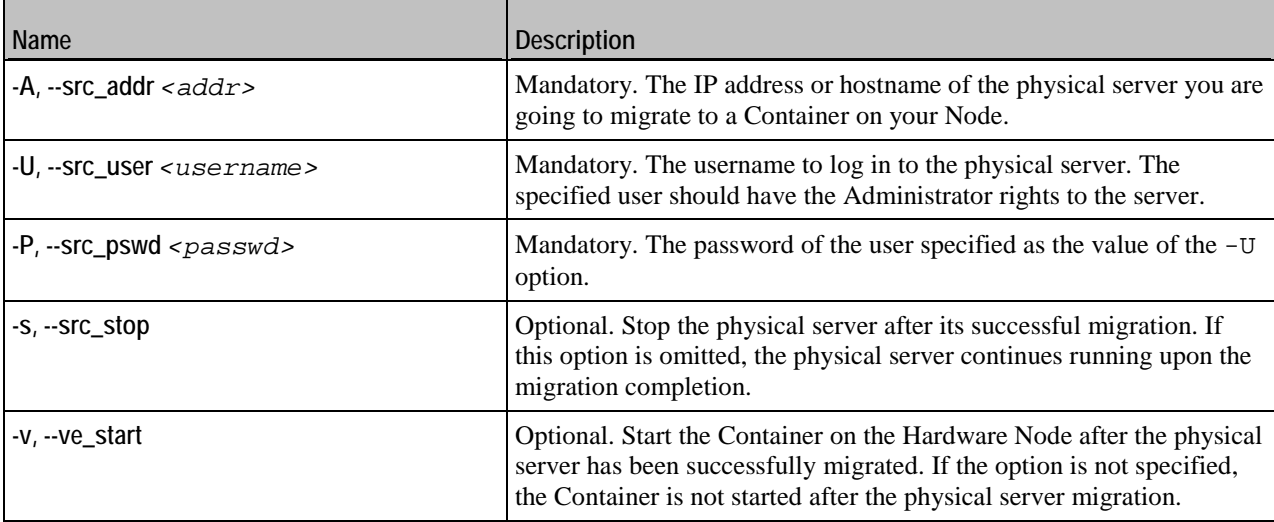

<span id="page-33-1"></span>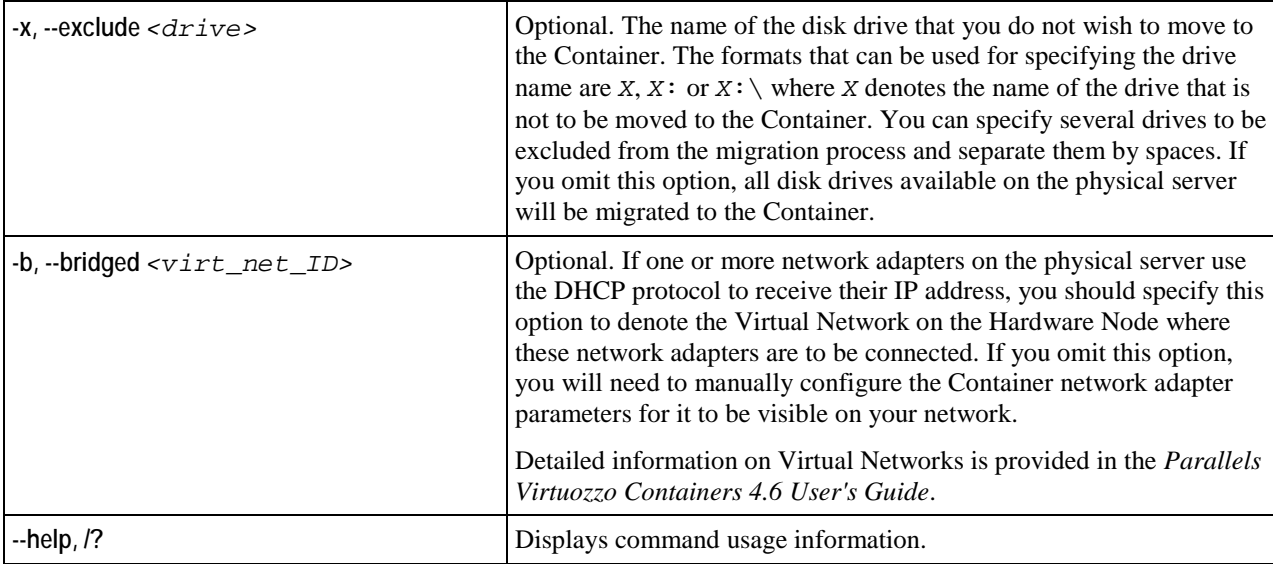

To migrate a physical server, you should execute the vzp2v command on the Hardware Node and pass the corresponding options to it. Before starting the migration process, please make sure that there are no Containers on your Node with the ID you are going to specify as *CT\_ID*; otherwise, the migration will fail.

# <span id="page-33-0"></span>**vzmlocal**

Moves/copies Containers within the same Hardware Node. Essentially, this command changes the existing Container ID and private area path to move that Container, or creates a copy of an existing Container with a different ID and private path.

**Syntax**

```
vzmlocal [options] <source_CTID>:<dest_CTID>[:<dest_private>] [...]
vzmlocal --help
```
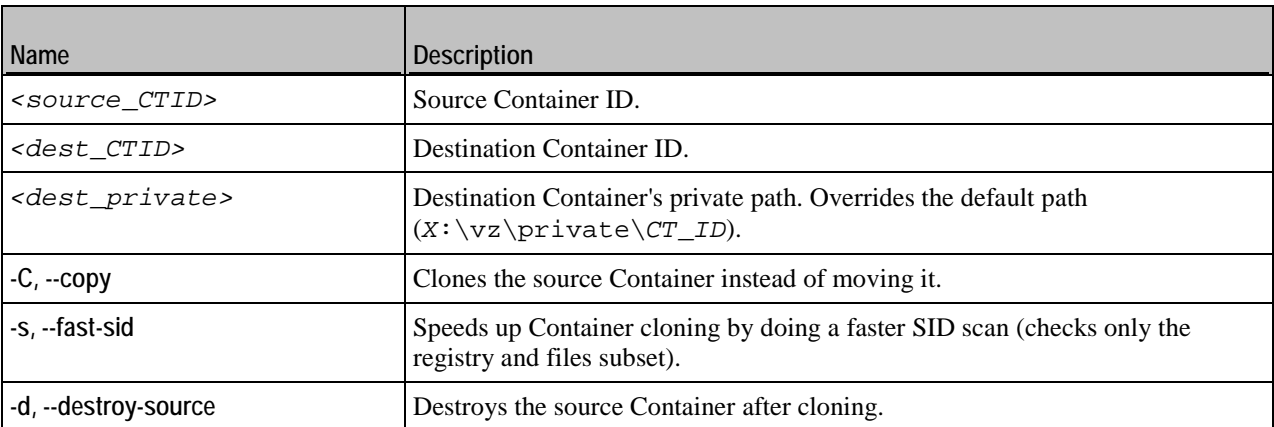

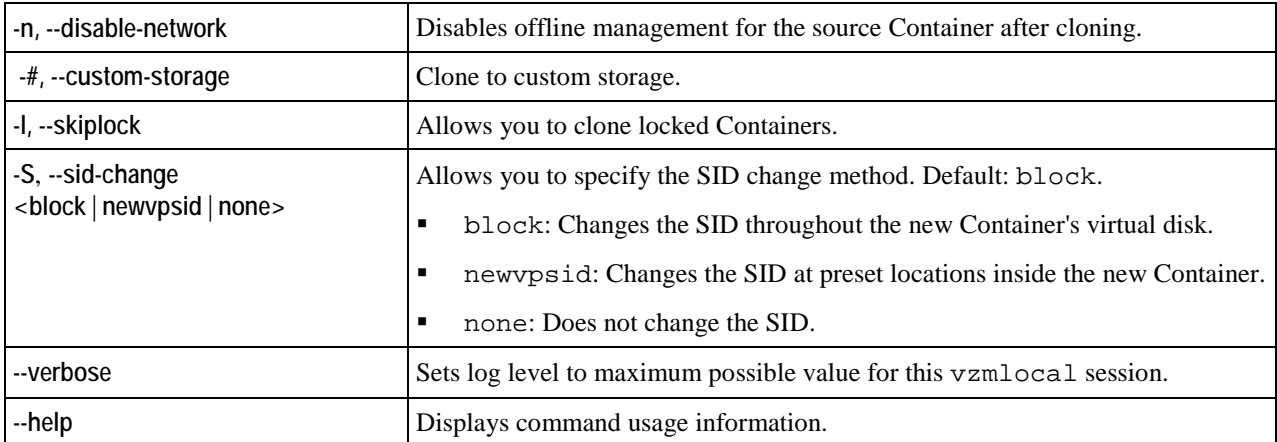

# <span id="page-35-2"></span><span id="page-35-0"></span>C HAPTER 6 **Backup Utilities**

This chapter describes utilities for backing up and restoring Container private areas and configuration files.

### **In This Chapter**

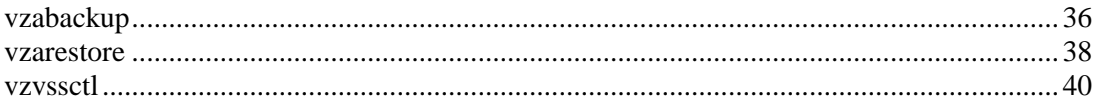

# <span id="page-35-1"></span>**vzabackup**

Creates backups of Containers or entire Hardware Nodes. The vzabackup utility can be run on:

- The Source Node where the Container to be backed up is residing.
- A Backup Node intended for storing Container backups.
- Any other physical server on your network running Parallels Virtuozzo Containers.

The only requirements that should be met to execute vzabackup is to have a server with Parallels Virtuozzo Containers and the Parallels Agent software installed on it and to provide the network connectivity for this server to be able to establish connections to the Source and Backup Nodes, if necessary. The created Container backups are then stored on the Backup Node which can also be presented by any Node with running the Parallels Virtuozzo Containers and Parallels Agent software.

#### **Syntax**

**vzabackup** [*backup\_options*] <source\_node> [...] [*CT\_options*]

where source\_node is the Source Node IP address and credentials as follows: [*user*[**:***passwd*]**@**]*<source\_node\_addr>*. If you omit the credentials, you will be asked to provide them during vzabackup execution.

### **Backup Options**

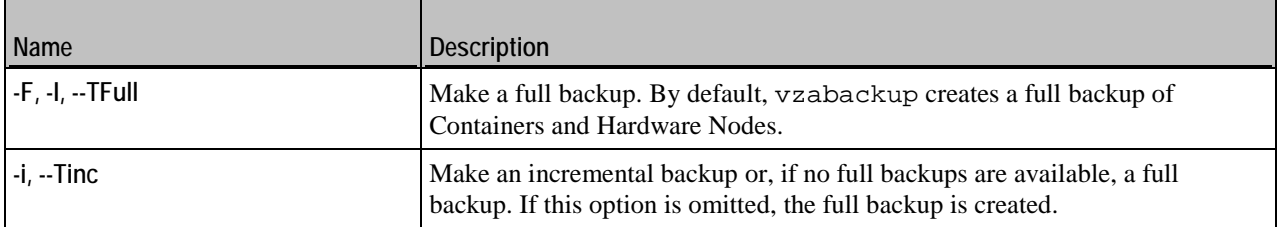

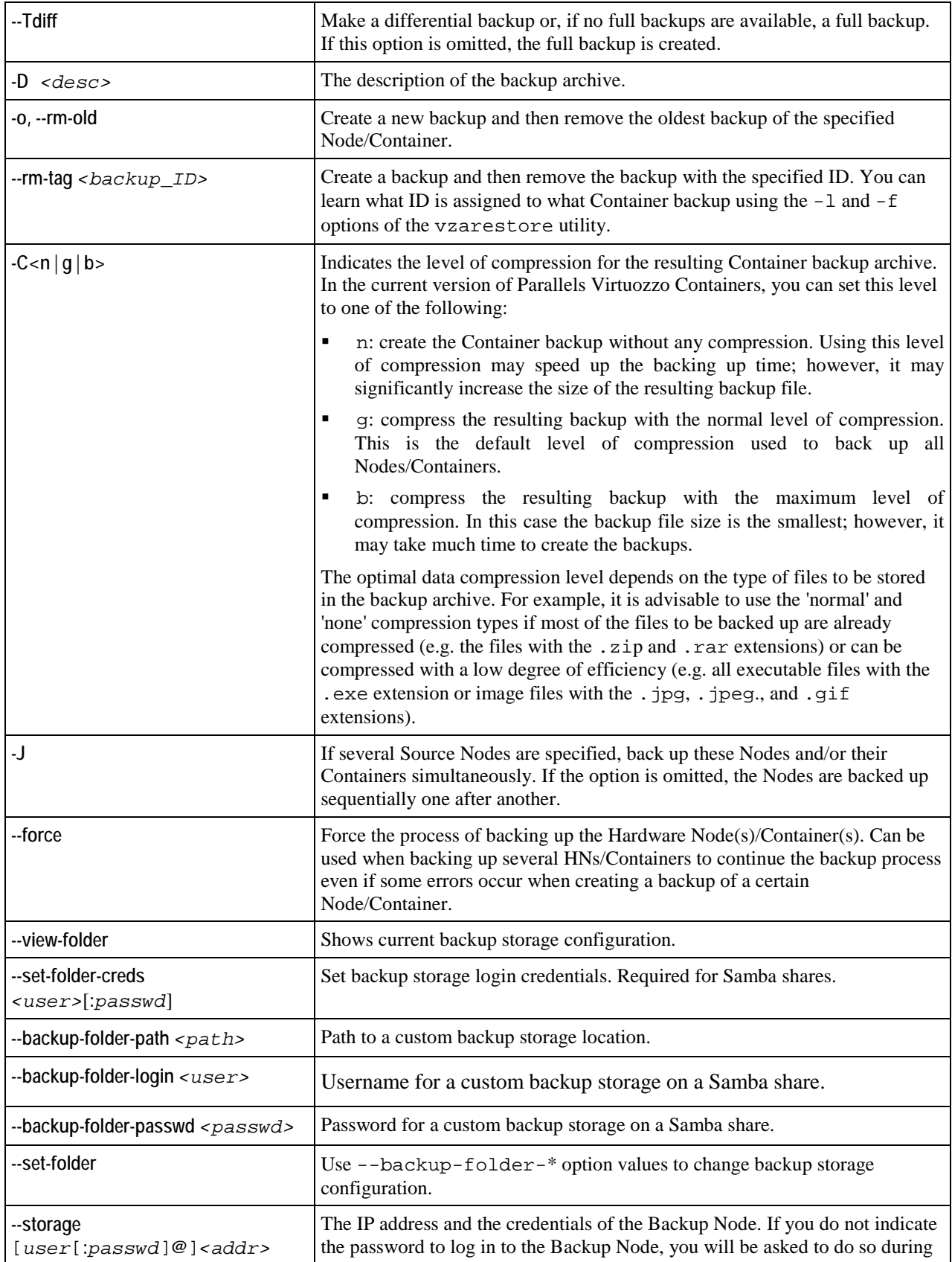

<span id="page-37-1"></span>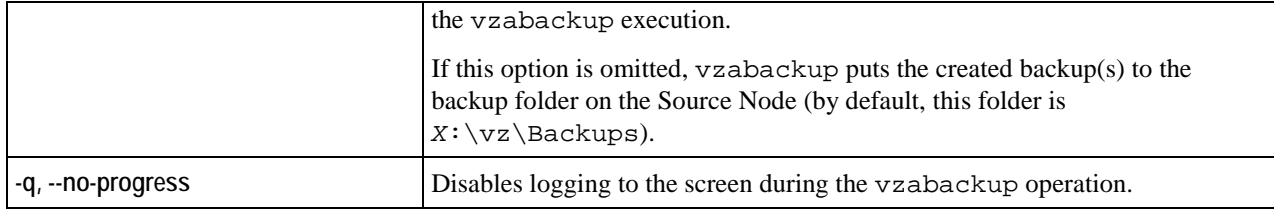

### **Container Options**

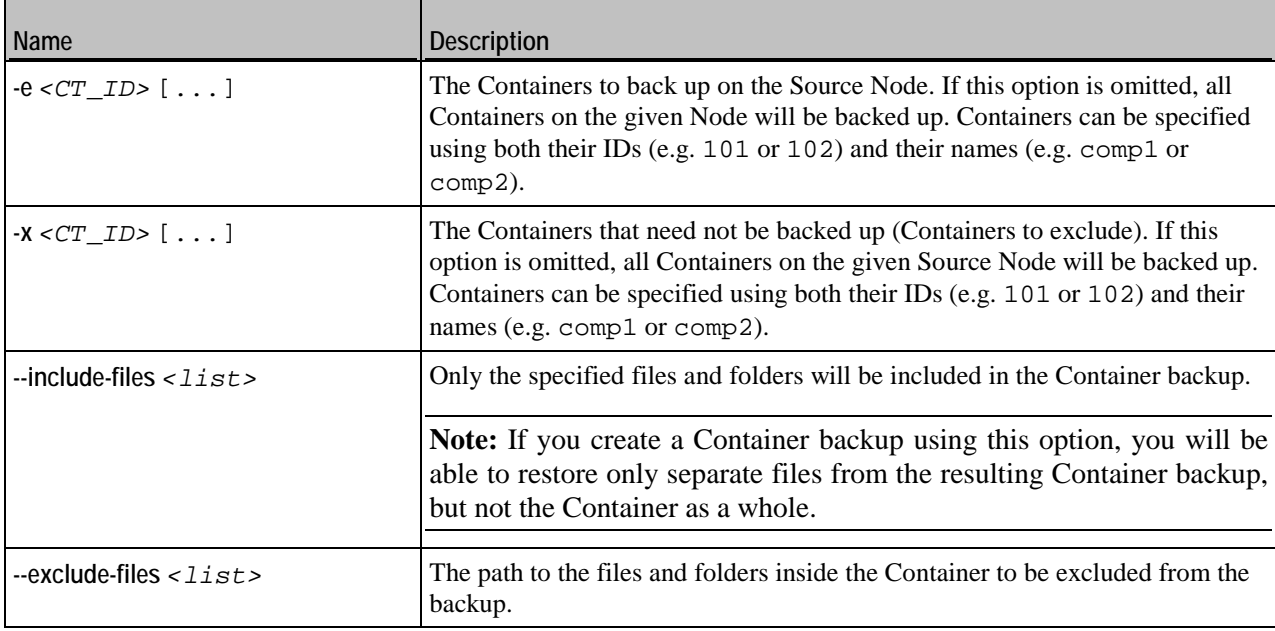

# <span id="page-37-0"></span>**vzarestore**

Manages Container backups: restores Containers or Container files/folders from the Container backup, lists backups on the Backup Node, removes backups, etc. The vzarestore command can be run on any Hardware Node that has Parallels Agent installed.

**Syntax**

```
vzarestore [CT_ID | -e <CT1>[,...] [-x <CT1>[,...]]] [restore_options] [backup_node]
vzarestore -l,--list [list_options] [backup_node]
vzarestore -r,--remove <backup_ID> [...]
vzarestore --browse <backup_ID> [-d <path>] [browse_options] [backup_node]
vzarestore --print-ct-config <backup_ID> [backup_node]
vzarestore --help
```
## **Options**

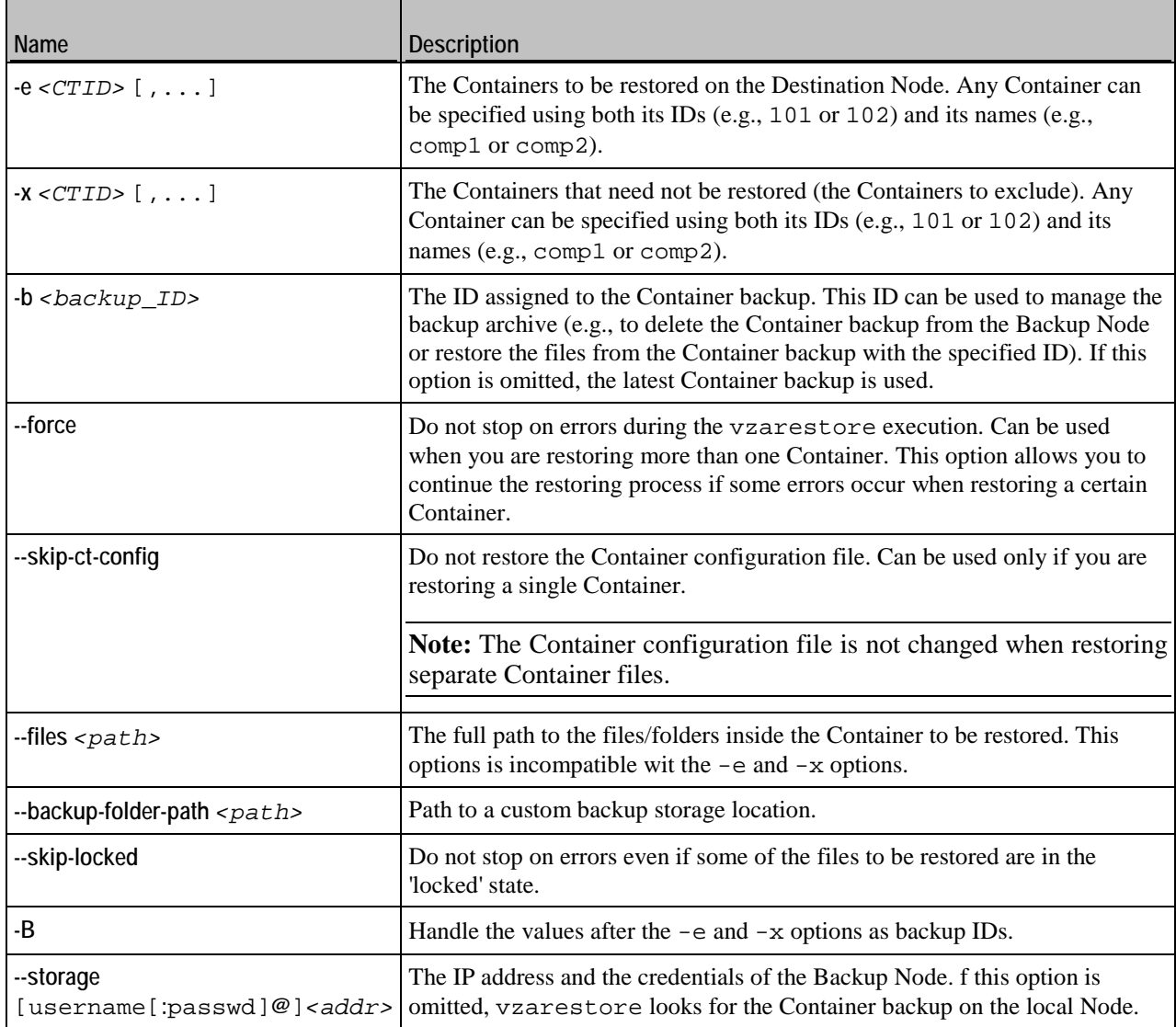

### **List Options**

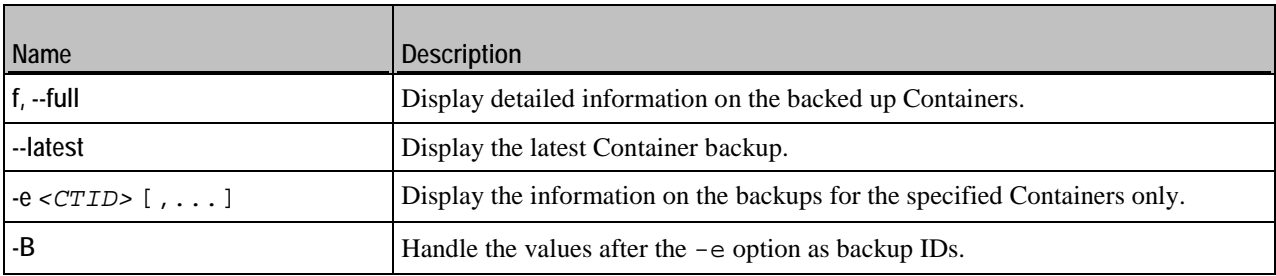

### <span id="page-39-1"></span>**Miscellaneous Options**

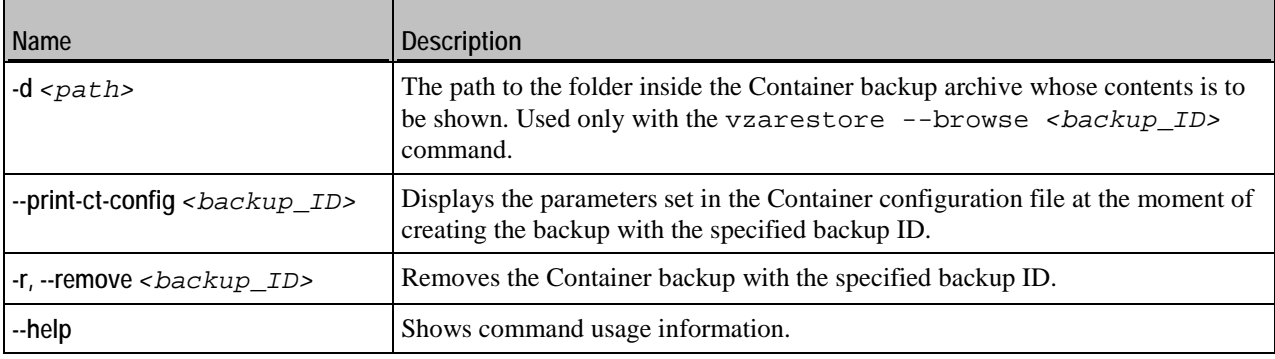

# <span id="page-39-0"></span>**vzvssctl**

Suspends or resumes Container activity (e.g., during backup).

### **Syntax**

```
vzvssctl <-s|-r> [CT_ID] [...]
vzvssctl --help
```
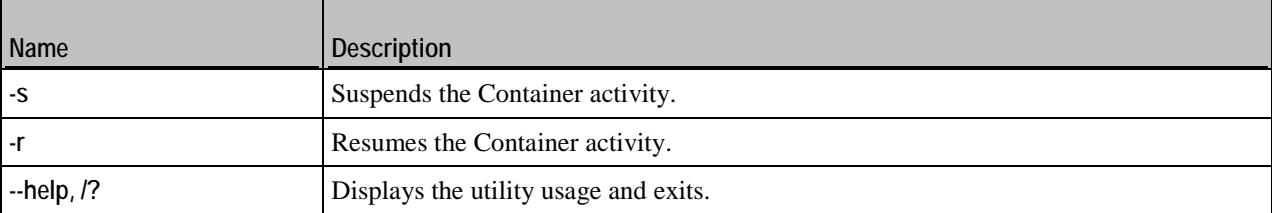

### <span id="page-40-2"></span><span id="page-40-0"></span>C HAPTER 7

# **Template Management Utilities**

This chapter focuses on utilities for creating and managing templates.

### **In This Chapter**

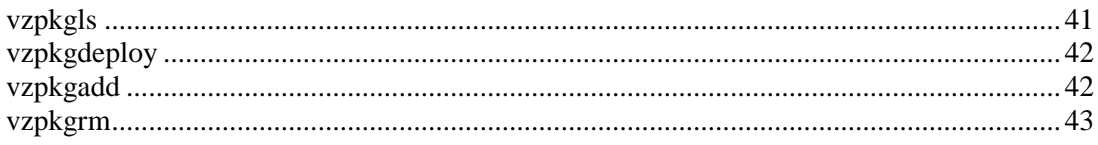

# <span id="page-40-1"></span>**vzpkgls**

Lists OS and application templates installed on the Hardware Node or applied to a Container. If you specify multiple Container IDs, the utility will list templates applied to these Containers. Without a Container ID as an argument, the utility lists all templates available for Containers on the Hardware Node.

### **Syntax**

```
vzpkgls [options] [CT_ID] [...]
```
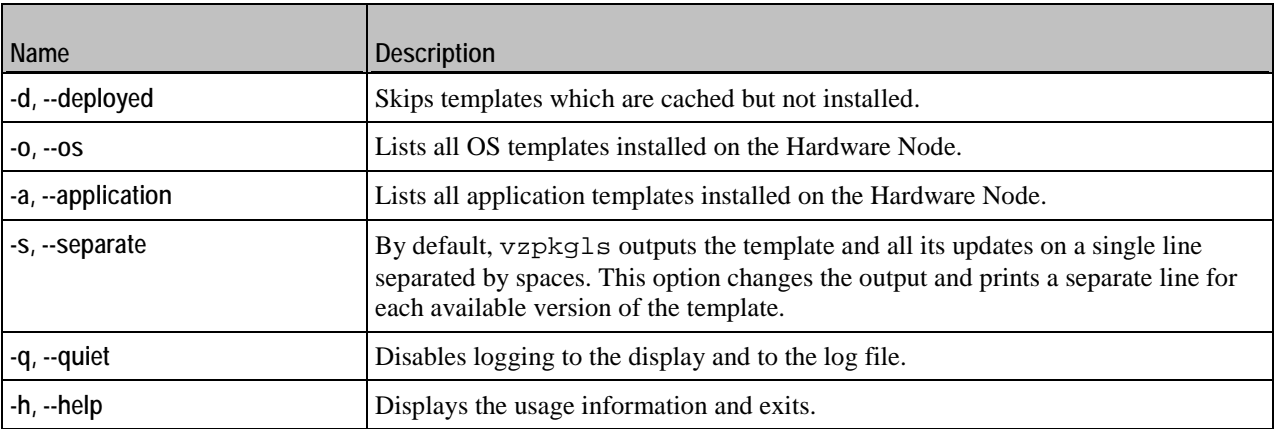

# <span id="page-41-2"></span><span id="page-41-0"></span>**vzpkgdeploy**

Installs/removes OS and application templates on the Hardware Node.

#### **Syntax**

```
vzpkgdeploy [-q|-v] --install|--uninstall <package> [...]
vzpkgdeploy --help
```
#### **Options**

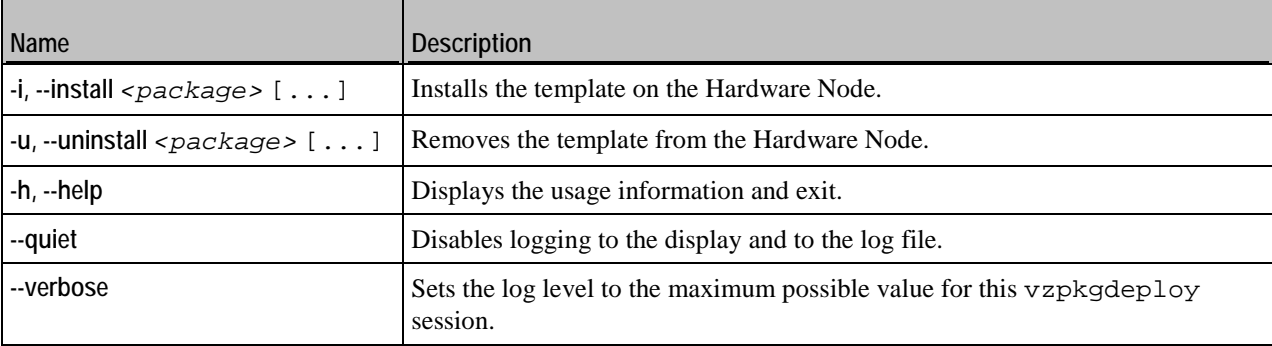

# <span id="page-41-1"></span>**vzpkgadd**

Adds application templates to a running Container.

#### **Syntax**

```
vzpkgadd [options] <CT_ID> <template>[/version] [...]
```
The <*version*> parameter specifies the template version to use if there are available upgrades. By default, the latest available version is used.

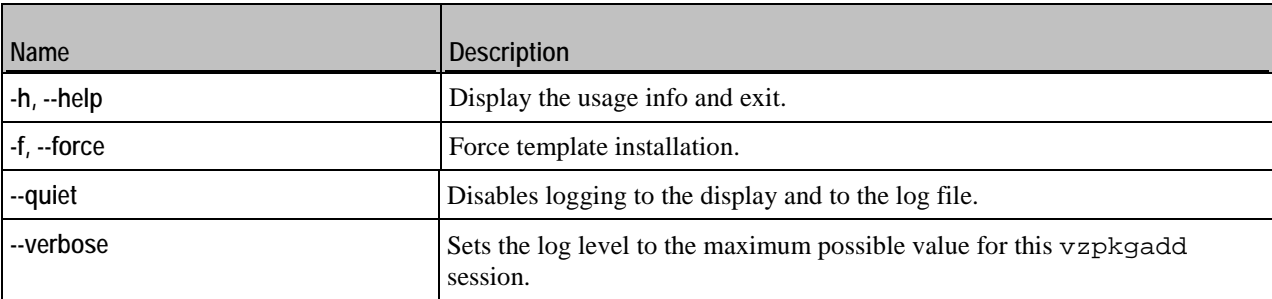

# <span id="page-42-1"></span><span id="page-42-0"></span>**vzpkgrm**

Uninstalls application templates from a running Container.

### **Syntax**

**vzpkgrm** [*options*] *<CT\_ID> <template>*[/*version*] [...]

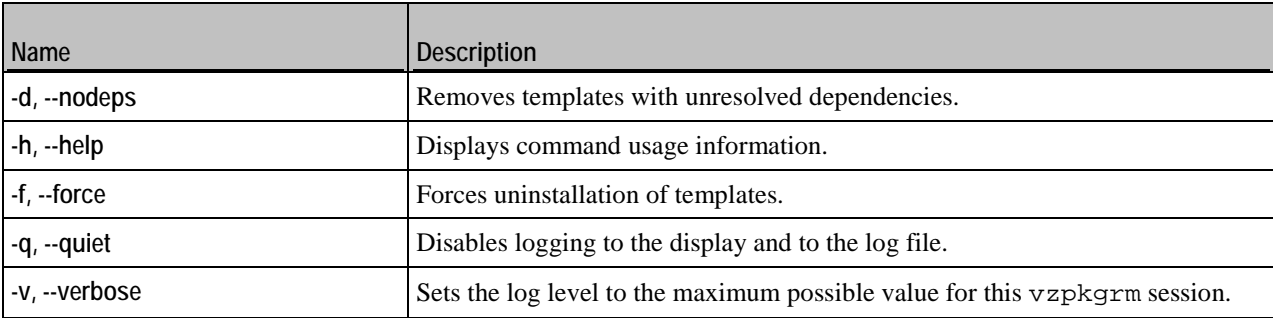

### <span id="page-43-2"></span><span id="page-43-0"></span>C HAPTER 8

# **Supplementary Utilities**

This chapter concentrates on utilities for performing different tasks in the Hardware Node and Container context.

### **In This Chapter**

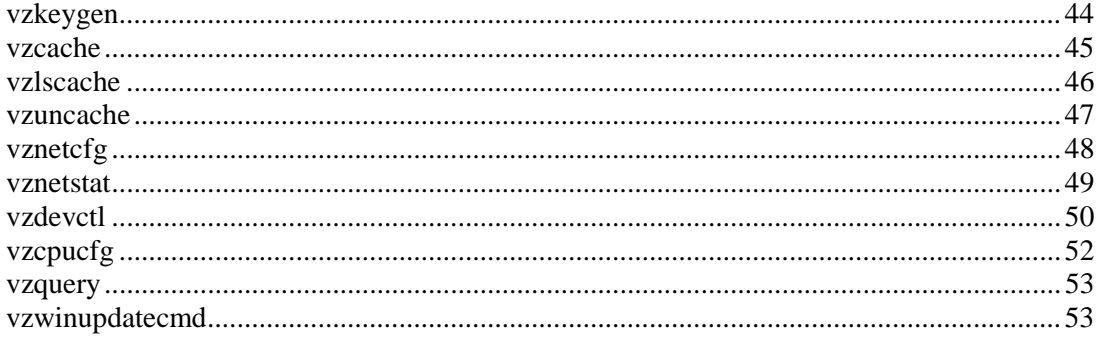

# <span id="page-43-1"></span>**vzkeygen**

Generates a unique Hardware Node ID. To obtain a Parallels Virtuozzo Containers license, send your Node ID together with a license request to the Parallels sales department.

**Syntax**

```
vzkeygen [--company-name <name>] [--output-file <filename>]
vzkeygen --help
```
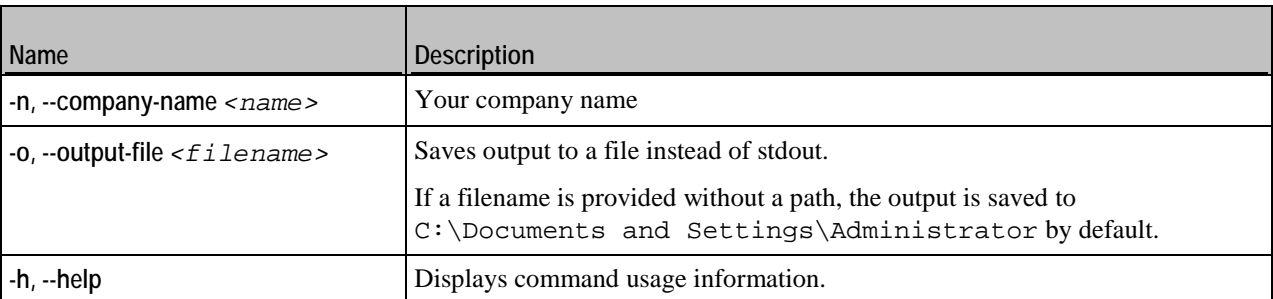

# <span id="page-44-1"></span><span id="page-44-0"></span>**vzcache**

There may be situations when one and the same application or application update is installed not as a template, but separately inside several Containers. A good example of this is the Adobe Acrobat Reader application that can be installed inside a number of Containers thus having a vast amount of identical files throughout the Containers. This fact tells dramatically on the Container quotas, which may be avoided by putting all the identical files to the Hardware Node template area and creating links instead of real files inside the affected Containers.

The problem like the one described above is solved by using the vzcache utility. The utility scans the specified Containers for common files and caches these files in the Hardware Node template area (in the  $X:\yz\text{templates}\_\v{vz\text{cache folder}}$ , replacing the real files inside the Containers with links to the template area  $(X:\forall z\text{templates}\_\forall z$  ache). In case of a significant number of identical files, using vzcache results in a notable disk space gain.

#### **Syntax**

**vzcache** [*options*] *<CT\_ID>* [...]

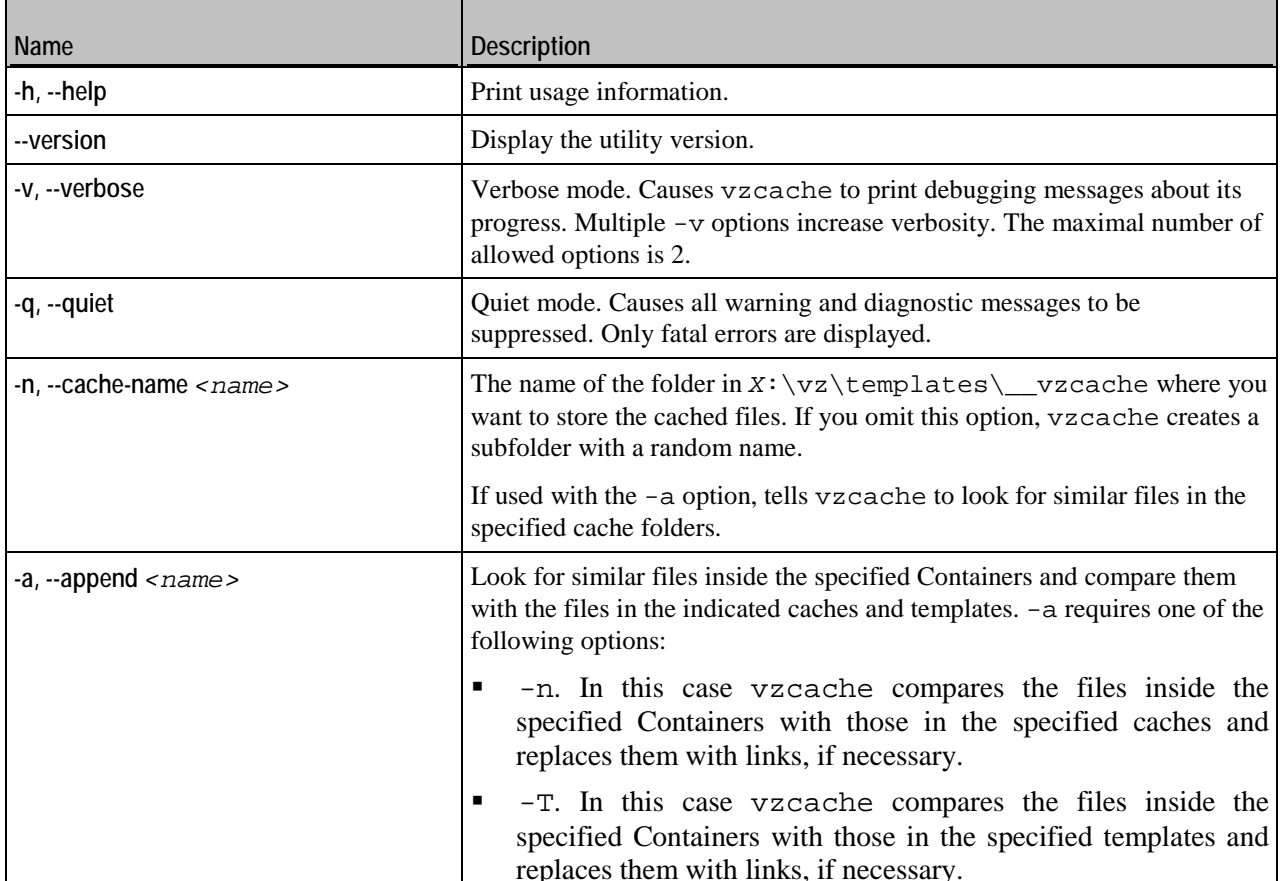

<span id="page-45-1"></span>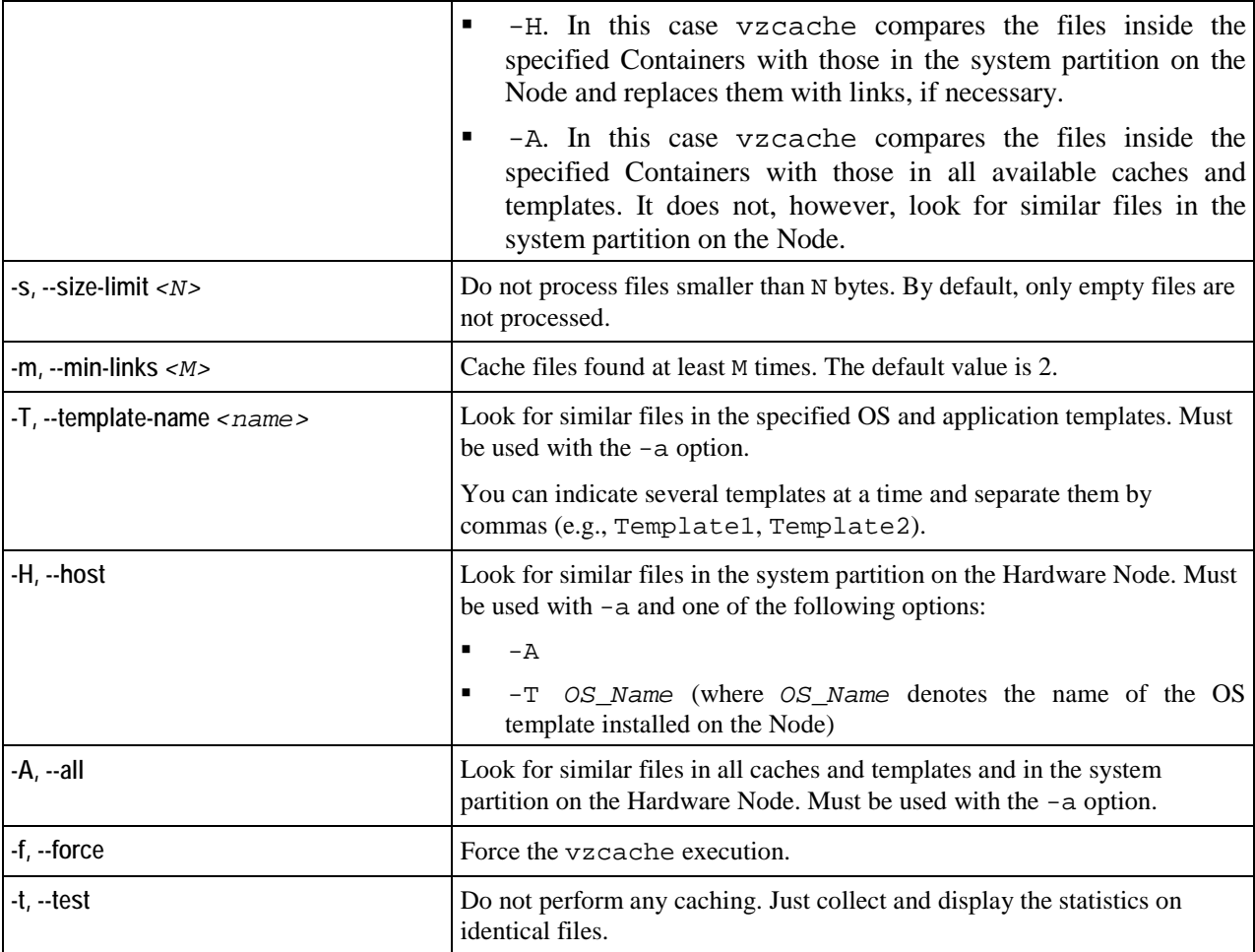

Here are some examples on using the vzcache utility:

- To create a cache named cache1 for Containers 153 and 154 caching only those files which are greater than 1024 bytes by using the vzcache utility, you should issue the following command: **vzcache -s 1024 -n cache1 153 154**
- To append Container 155 to the existing cache1 cache: **vzcache -a -n cache1 155**

# <span id="page-45-0"></span>**vzlscache**

Displays a list of cache directories created by the vzcache utility. Shows either all the cache directories on the given Hardware Node, or those used by the specified Container(s).

```
Syntax
vzlscache [options] [CT_ID] [...]
```
#### <span id="page-46-1"></span>**Options**

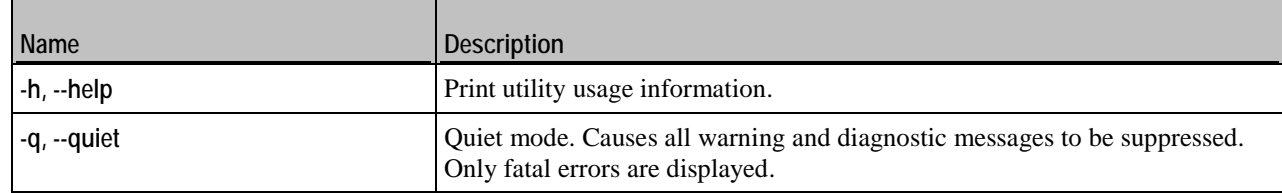

# <span id="page-46-0"></span>**vzuncache**

Whereas the vzcache utility helps effectively gain disk space both in the Hardware Node and within Containers, there may be situations when it is necessary to detach a Container from its cache and copy the cached files back to the Container private area. A typical example of this is migrating a Container to another Hardware Node. The migration is not possible if there are links in the Container private area pointing to the C:\vz\templates\\_\_vzcache folder on the Hardware Node.

The vzuncache utility is used to copy the regular files from the specified cache directory on the Hardware Node (located in the C: \vz\templates\\_vzcache folder) back to the private area of the specified Container, replacing the corresponding links or stubs inside the Container with the real files and thus detaching the Container from its cache.

#### **Syntax**

**vzuncache** [*options*] *<CT\_ID>* [*cache\_dir*] [...]

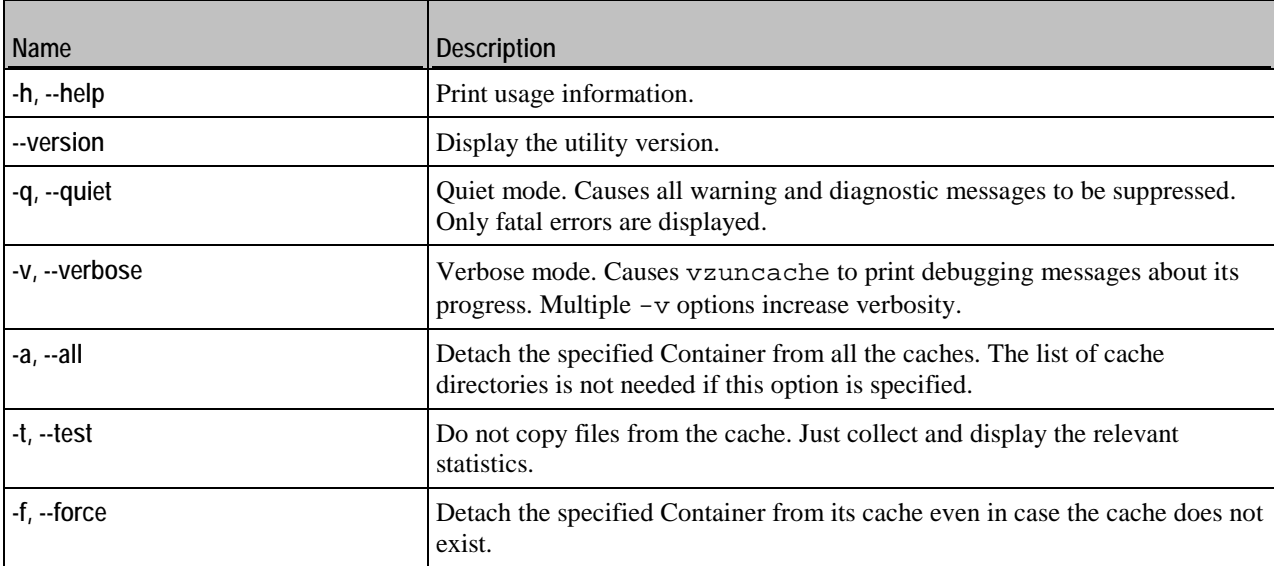

# <span id="page-47-1"></span><span id="page-47-0"></span>**vznetcfg**

The vznetcfg utility is used to manage Virtual Networks and network classes on the Hardware Node.

### **Syntax**

**vznetcfg** *<command>* [*command\_options*] **vznetcfg -–help**

#### **Commands**

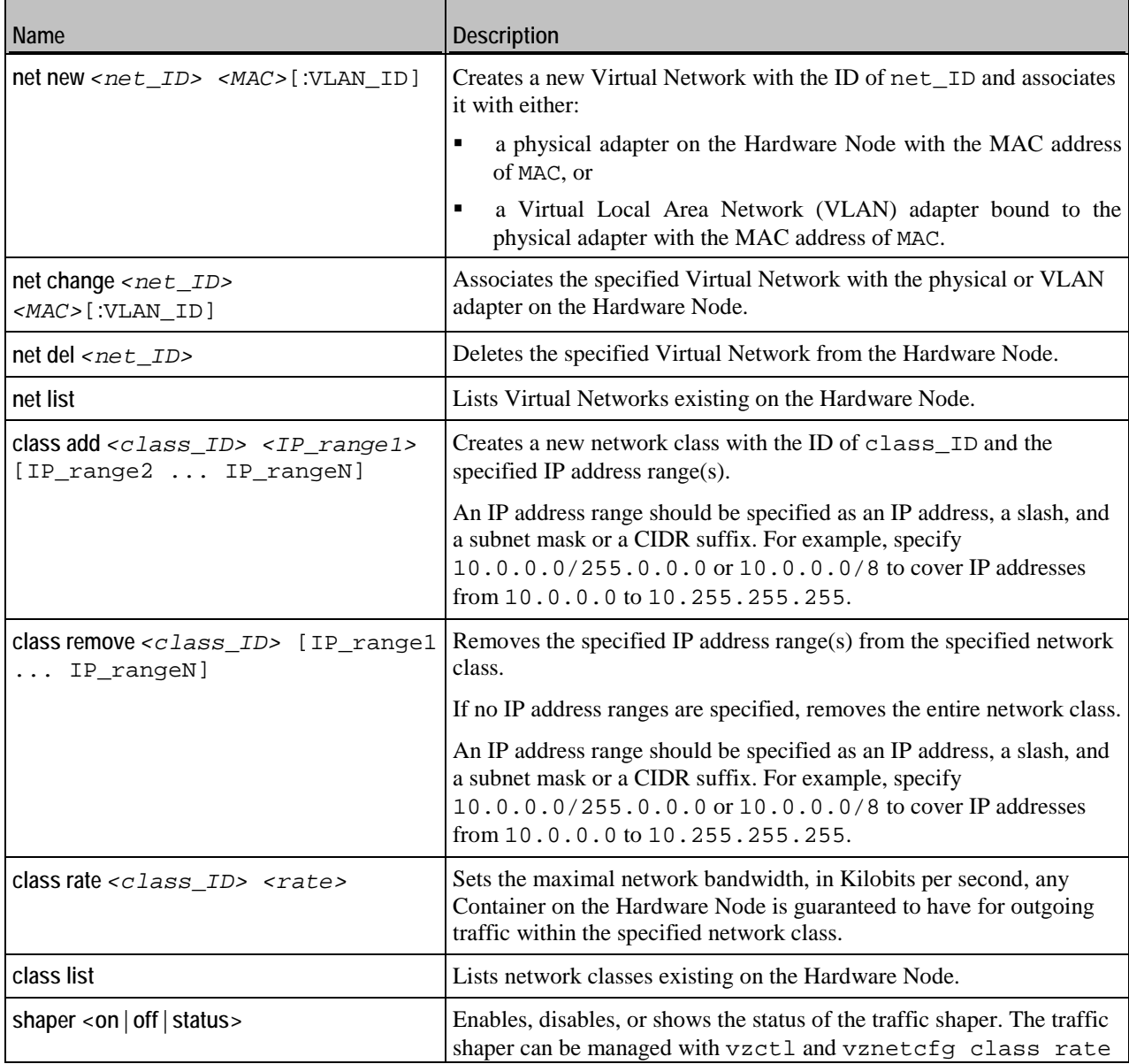

<span id="page-48-1"></span>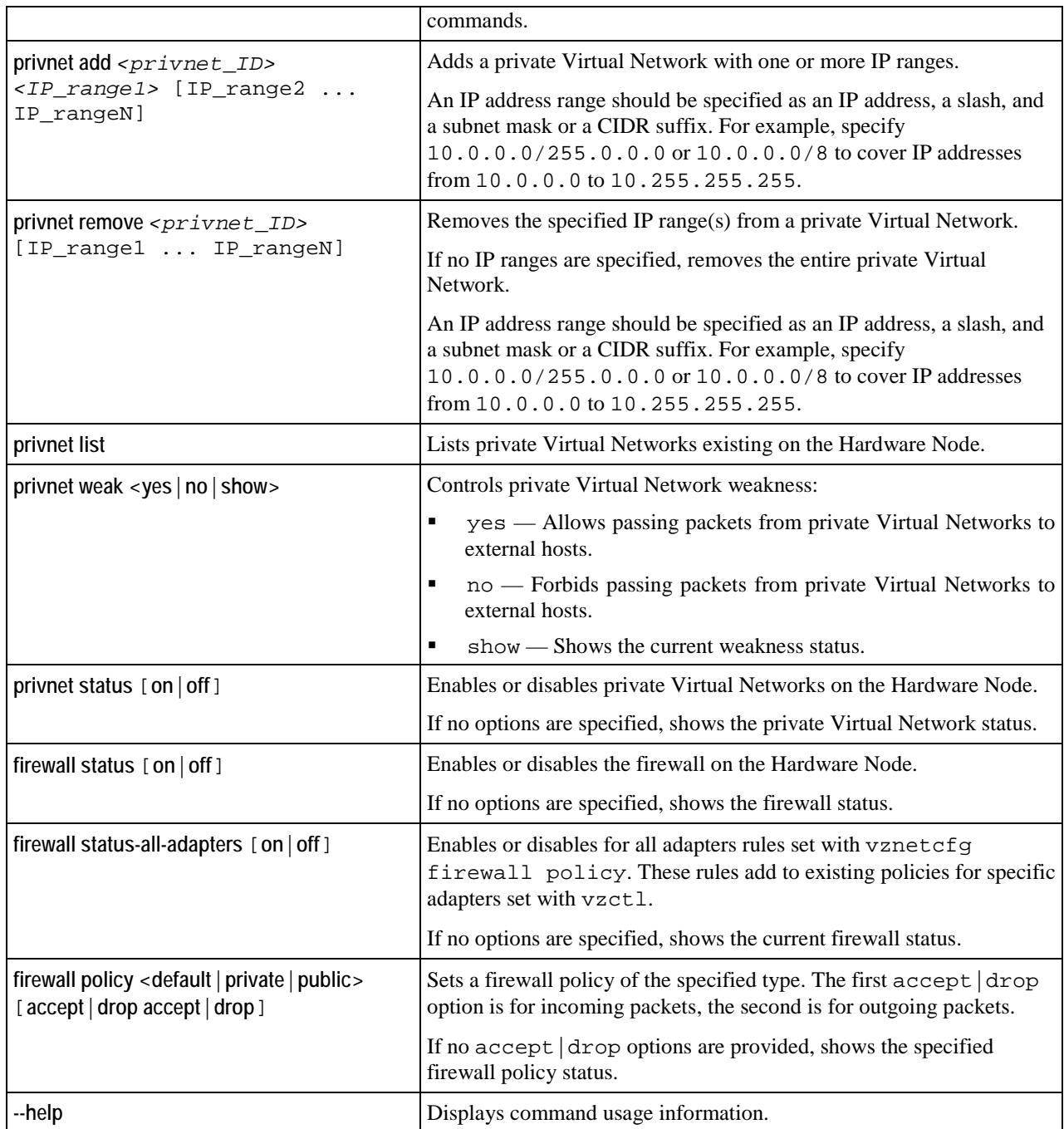

# <span id="page-48-0"></span>**vznetstat**

Outputs traffic usage statistics for Containers.

### <span id="page-49-1"></span>**Syntax**

```
vznetstat [-v <CT_ID>] [-c <net_class_ID>] [-a] [-r <K|M|G>]
vznetstat --help
```
#### **Options**

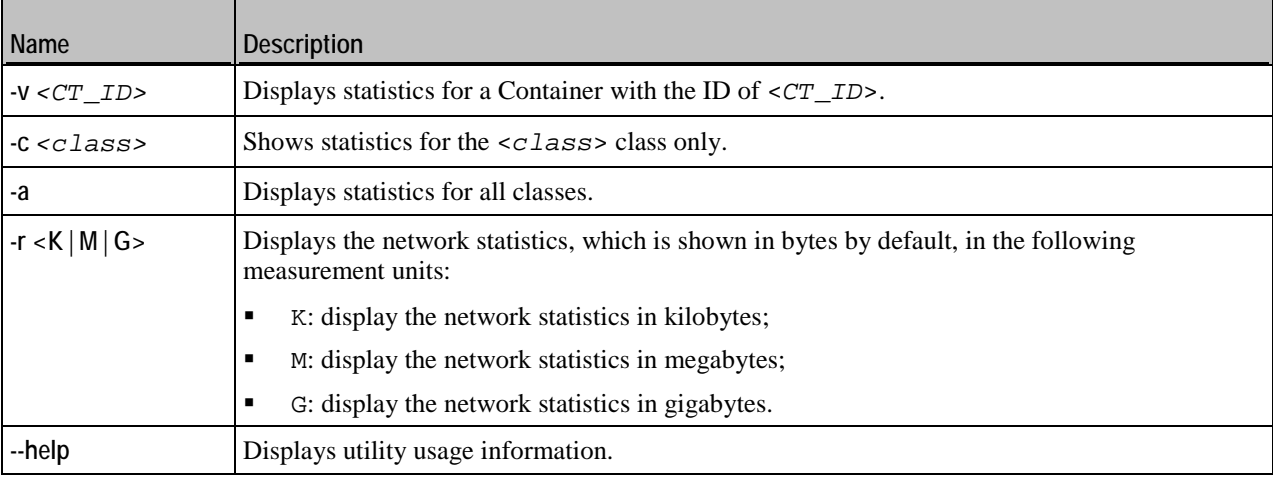

When executed without any options, vznetstat displays network statistics, in bytes, for all defined network classes of all running Containers on the Node.

# <span id="page-49-0"></span>**vzdevctl**

Forwards hardware devices existing on the Hardware Node (SCSI, iSCSI, USB flash drives, etc.) to Containers.

### **Syntax**

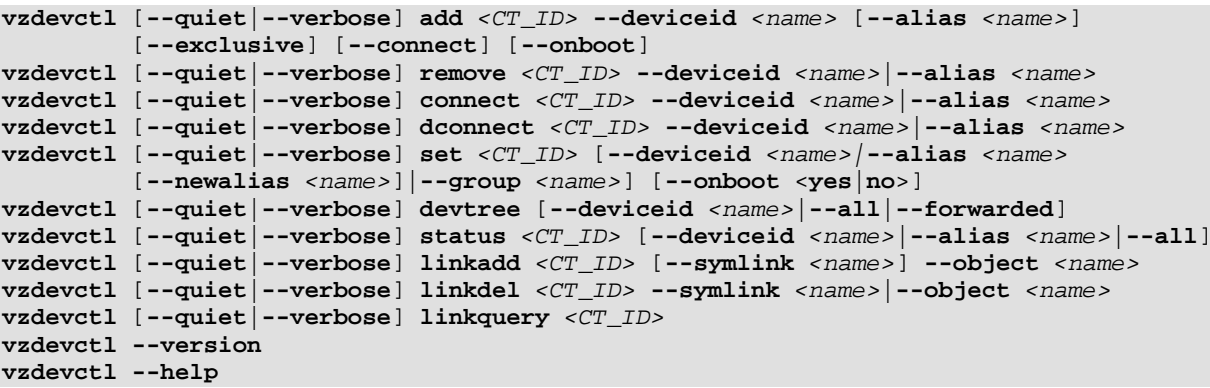

### **Commands**

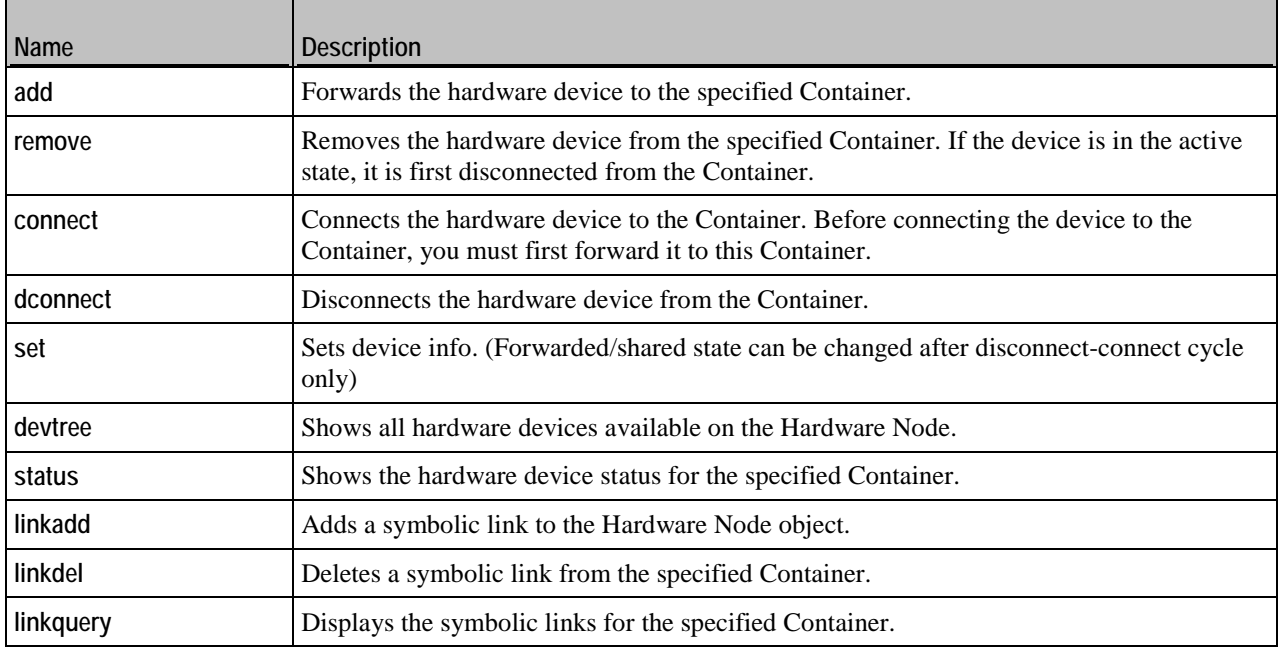

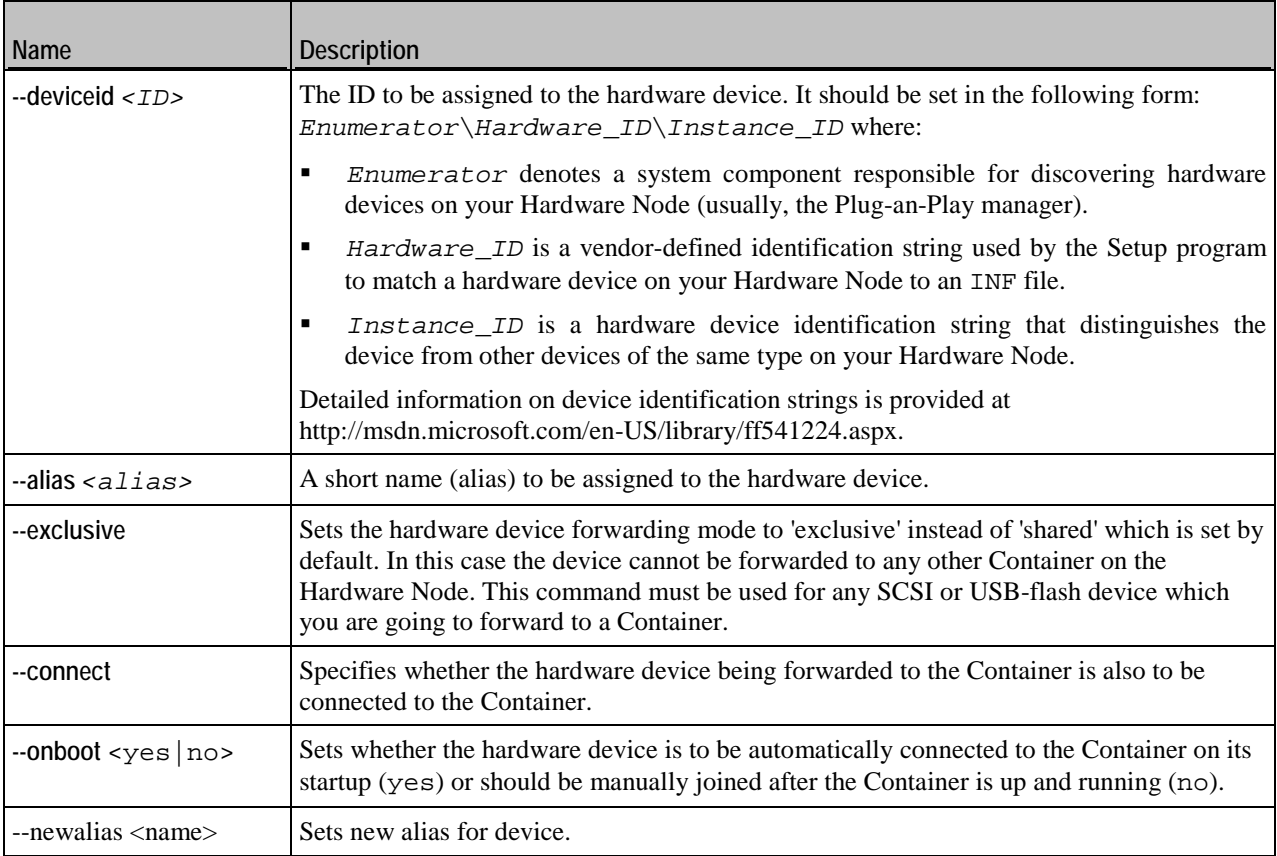

<span id="page-51-1"></span>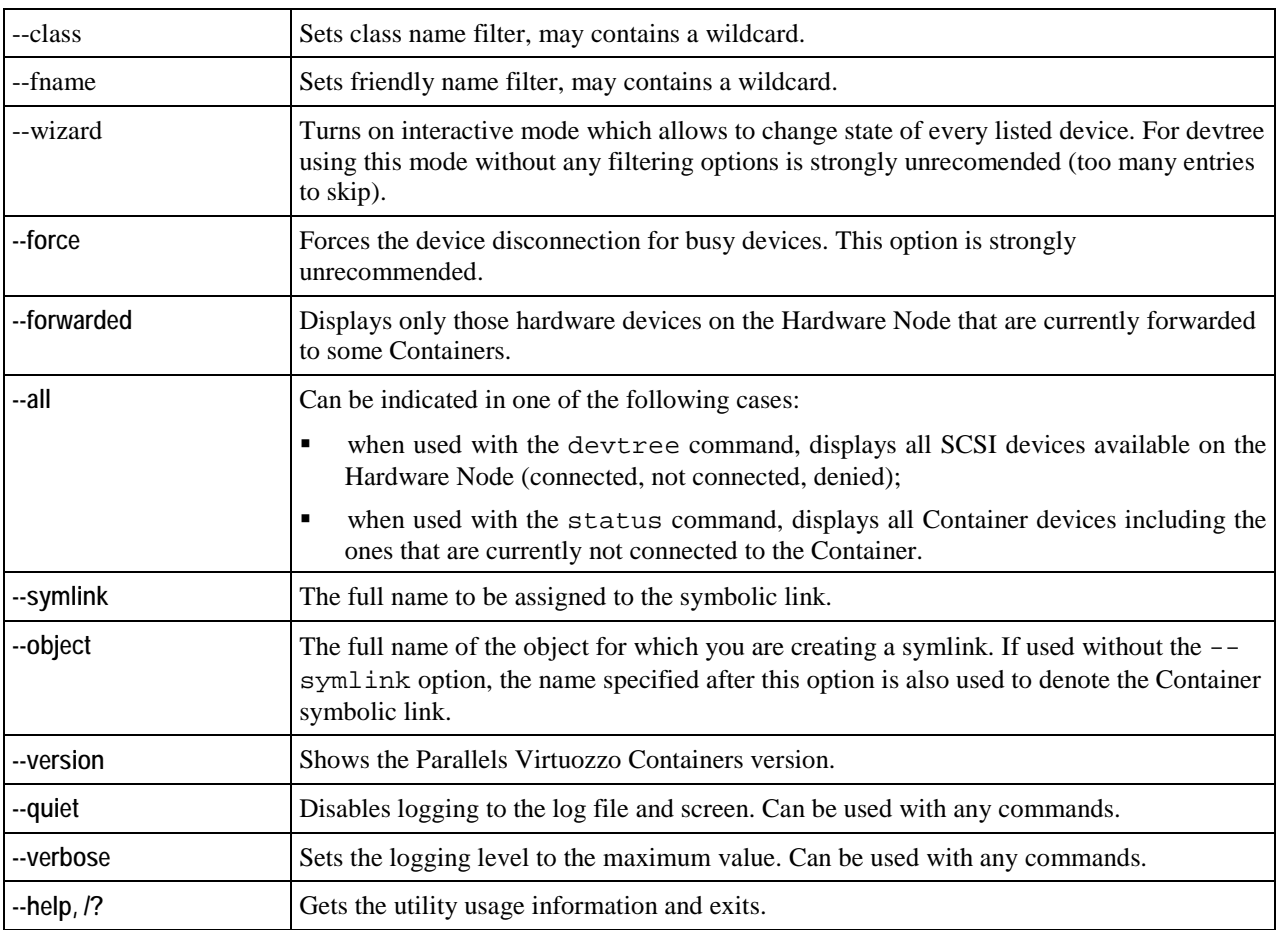

# <span id="page-51-0"></span>**vzcpucfg**

Manages CPU pools on the Hardware Node. You can do the following:

- create a new CPU pool,
- **remove an existing CPU pool,**
- list the CPU pools currently existing on the physical server,
- configure the number of CPUs in a CPU pool,
- **assign CPU pools to Containers.**

### **Syntax**

```
vzcpucfg pool set <pool_ID> <CPU_range>
vzcpucfg pool del <pool_ID>
vzcpucfg pool list
```
### <span id="page-52-2"></span>**Options**

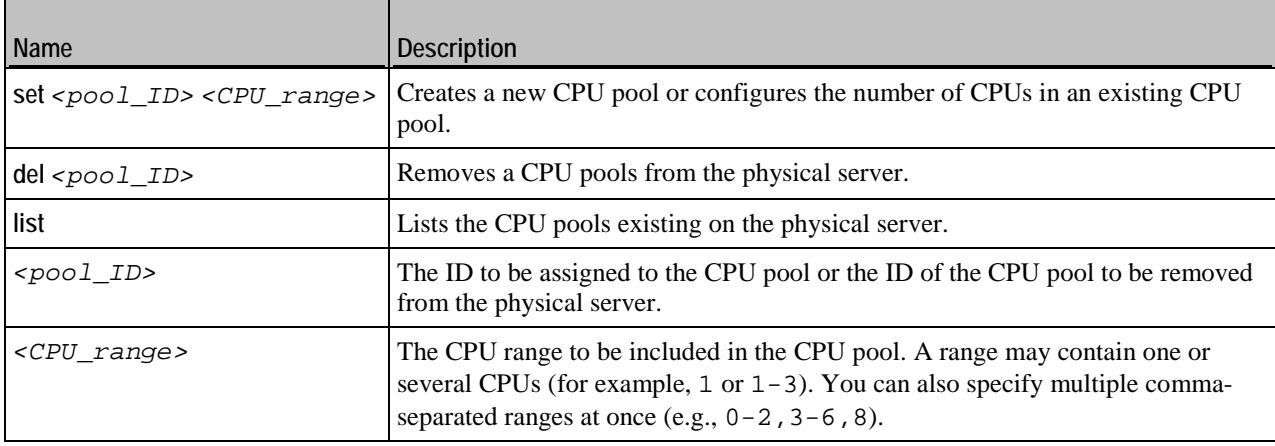

# <span id="page-52-0"></span>**vzquery**

Determines the Container ID using either a process ID or a session ID.

**Syntax**

```
vzquery s2v <session_ID>
vzquery v2s <CT_ID>
vzquery p2v <process_ID>
```
### **Options**

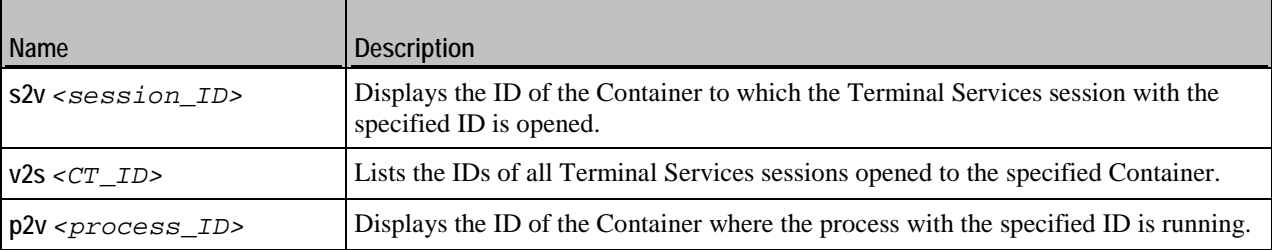

# <span id="page-52-1"></span>**vzwinupdatecmd**

Lists Windows Server updates installed in Containers.

```
Syntax
vzwinupdatecmd /listctupd <CT_ID> [...] [/all]
```
### **54 Supplementary Utilities**

### **vzwinupdatecmd /help**

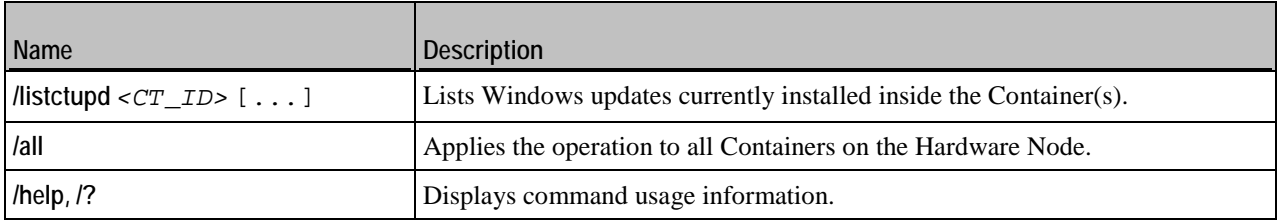

<span id="page-54-0"></span>CHAPTER 9

# **Glossary**

**Application template** is a template used to install a set of applications in *Containers*. See also *Template*.

**Container** is a virtual private server, which is functionally identical to an isolated standalone server, with its own IP addresses, processes, files, user database, configuration files, applications, system libraries, and so on. While sharing the same *Hardware Node* and OS kernel, *Containers* are isolated from each other. A *Container* is a kind of 'sandbox' for processes and users.

**Hardware Node** (or **Node**) is the server where *Parallels Virtuozzo Containers* is installed.

**Host Operating System** (or **Host OS**) is an operating system installed on the *Hardware Node*.

**OS template** (or **Operating System template**) is used to create new *Containers* with a preinstalled operating system. See also *Template*.

**Parallels Virtuozzo Containers** is a complete server automation and virtualization solution that allows you to create multiple isolated *Containers* on a single physical server to share hardware, licenses, and management effort with maximum efficiency.

**Parallels Virtuozzo Containers license** is a special license which you must install on a *Hardware Node* to be able to use *Parallels Virtuozzo Containers*. Every *Hardware Node* must have a license installed.

**Virtuozzo File System** (**VZFS**) is a virtual file system for mounting to Container private areas. VZFS symlinks are seen as real files inside *Containers*.

**Parallels Management Console** is a *Parallels Virtuozzo Containers* management and monitoring tool with a graphical user interface. It is used to control individual *Hardware Nodes* and their *Containers*. The console is cross-platform and runs on both Microsoft Windows and Linux workstations.

**Parallels Power Panel** is a tools for managing personal *Containers* via a standard Web browser.

**Parallels Virtual Automation** is a tool for managing *Hardware Nodes* and *Containers* residing on them via a standard Web browser.

**Private area** is a location where *Container* files which are not shared with other *Containers* are stored.

**Template** is a set of original application files (packages) repackaged for using inside *Containers*. There are two types of templates: *OS Templates* are used to create new *Containers* with a preinstalled operating system, *application templates* are used to install applications or sets of applications in *Containers*.

**Parallels Agent** (or **Parallels Agent Protocol**) is an XML-based protocol used to monitor and manage *Hardware Nodes*. It is a backend for the *Parallels Management Console*.

# <span id="page-55-0"></span>**Index**

### **A**

About Parallels Virtuozzo Containers 4.6 - 5 About This Guide - 6 Administrator Container - 22 Applications - 45

### **B**

Backup full - 36 incremental - 36 Backup Utilities - 36

### **C**

Container destroying - 14 listing - 24 migrating - 32 mounting - 15 private area - 14, 15, 32 restoring - 22, 38 starting/stopping - 15

### **D**

Documentation Conventions - 7

### **F**

Feedback - 9

### **G**

General Utilities - 12 Getting Help - 8 Glossary - 55

### **H**

Host OS - 55 Hostname Hardware Node - 32

### **I**

Internet Explorer - 30, 55

IP Address Hardware Node - 36

### **L**

Licensing Utilities - 30

### **M**

Migration Container to Container - 32 physical server to Container - 33 Migration Utilities - 32 Mozilla - 55

### **N**

Node Destination - 32 Source - 32, 36

### **O**

Offline Management - 34 Organization of This Guide - 7

### **P**

Parallels Agent - 36 Parallels Power Panel - 55 Parallels Virtual Automation - 55 Parallels Virtuozzo Containers License - 55 checking - 31 installing - 30 overview - 55 Parallels Virtuozzo Containers Utilities Overview - 10 Preface - 5

### **R**

Registry - 15 **Resources** disk space - 28

### **S**

Service Container - 55 Supplementary Utilities - 44

### **T**

```
Template
   application - 41, 42, 43
   area - 45
   installing - 42
   listing - 41
   removing - 43
Template Management Utilities - 41
```
### **U**

**Utilities** backup management - 36, 38, 40 Container management - 14, 15, 21, 22, 23, 24 license management - 30, 31 migration management - 32, 33, 34 resources management - 28, 29 supplementary - 44, 45, 46, 47, 48, 49 template management - 41, 42, 43

### **V**

vzabackup - 36 vzarestore - 38 vzcache - 45 vzcpucfg - 52 vzctl - 12 vzctl addrole, vzctl delrole, vzctl enumrole - 24 vzctl create - 13 vzctl defrag - 23 vzctl delete, vzctl destroy - 14 vzctl exec, vzctl exec2, and vzctl enter - 21 vzctl mount, vzctl umount - 15 vzctl mountext, vzctl umountext - 21 vzctl partadd, vzctl partdel - 22 vzctl reinstall - 22 vzctl set - 15 vzctl shrink - 23 vzctl start, vzctl stop, vzctl restart, and vzctl status - 15 vzdevctl - 50 vzkeygen - 44 vzlicload - 30 vzlicview - 31 vzlist - 24 vzlist Output Parameters and Their Modifiers - 25 vzlscache - 46 vzmigrate - 32 vzmlocal - 34

vznetcfg - 48 vznetstat - 49 vzp2v - 33 vzpkgadd - 42 vzpkgdeploy - 42 vzpkgls - 41 vzpkgrm - 43 vzquery - 53 vzquota - 28 vzquota setlimit - 28 vzquota stat, vzquota show - 29 vzuncache - 47 vzvssctl - 40 vzwinupdatecmd - 53

### **X**

XML - 55